## Dell Inspiron 5523 Brukerhåndbok

Datamaskinmodell: Inspiron 5523 Forskriftsmodell: P26F Forskriftstype: P26F001

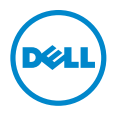

#### Merknader, forholdsregler og advarsler

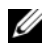

 $\mathbb Z$  MERK: MERK angir viktig informasjon som hjelper deg med å bruke datamaskinen bedre.

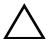

FORHOLDSREGEL: VIKTIG angir potensiell fare for maskinvaren eller tap av data hvis du ikke følger instruksjonene.

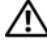

ADVARSEL: ADVARSEL angir potensiell fare for skade på eiendom, personskade eller død.

#### © 2012 Dell Inc.

\_\_\_\_\_\_\_\_\_\_\_\_\_\_\_\_\_\_\_\_

Varemerker som brukes i denne teksten: Dell™, DELL-logoen og Inspiron™ er varemerker tilhørende Dell Inc.; Microsoft®, Windows® og Windows startknapplogo er enten varemerker eller registrerte varemerker tilhørende Microsoft Corporation i USA og/eller andre land. Bluetooth® er et registret varemerker som eies av Bluetooth SIG, Inc. og brukes av Dell under lisens.

### Innhold

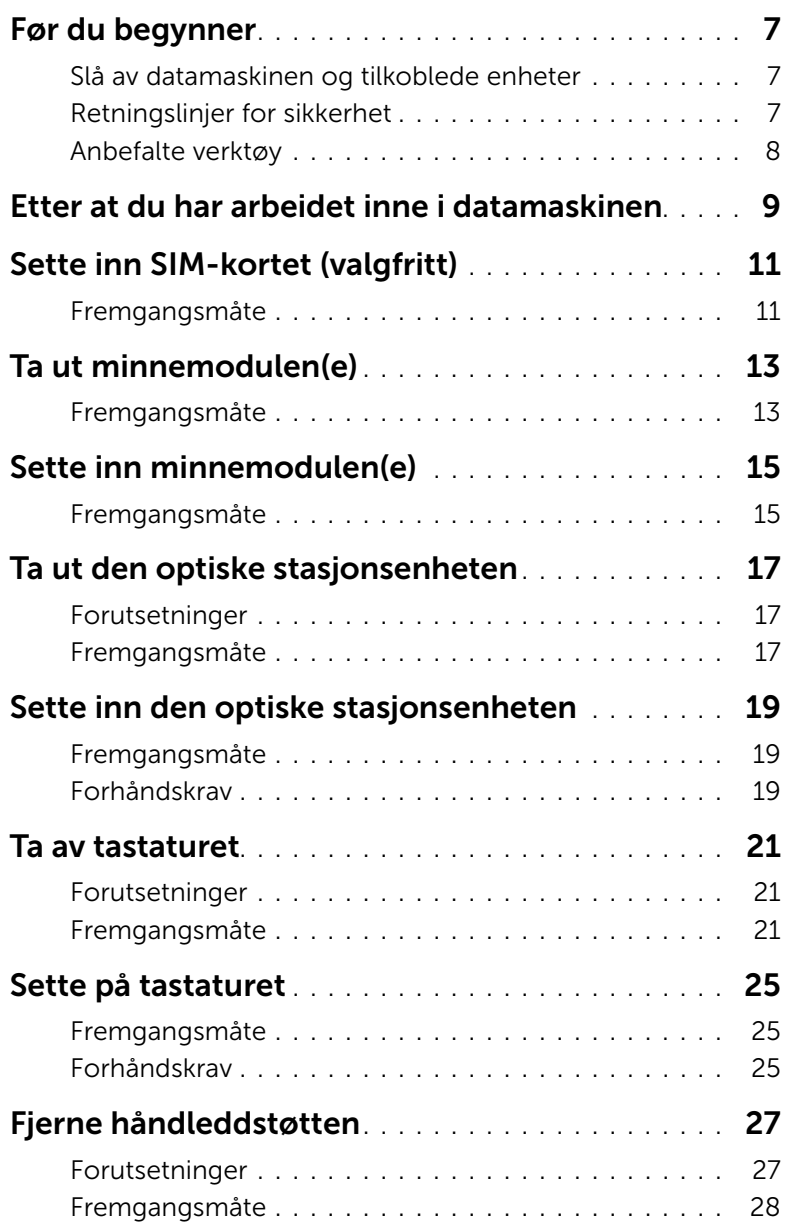

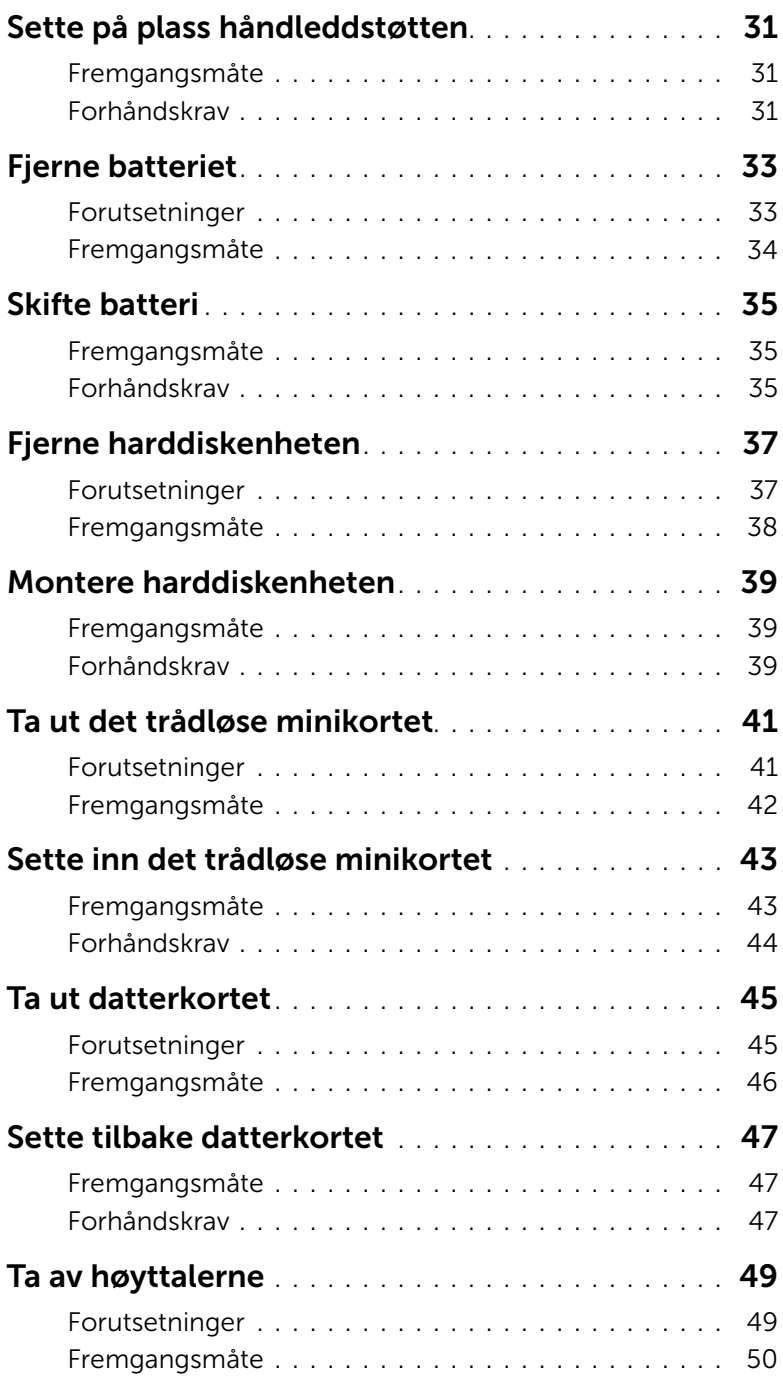

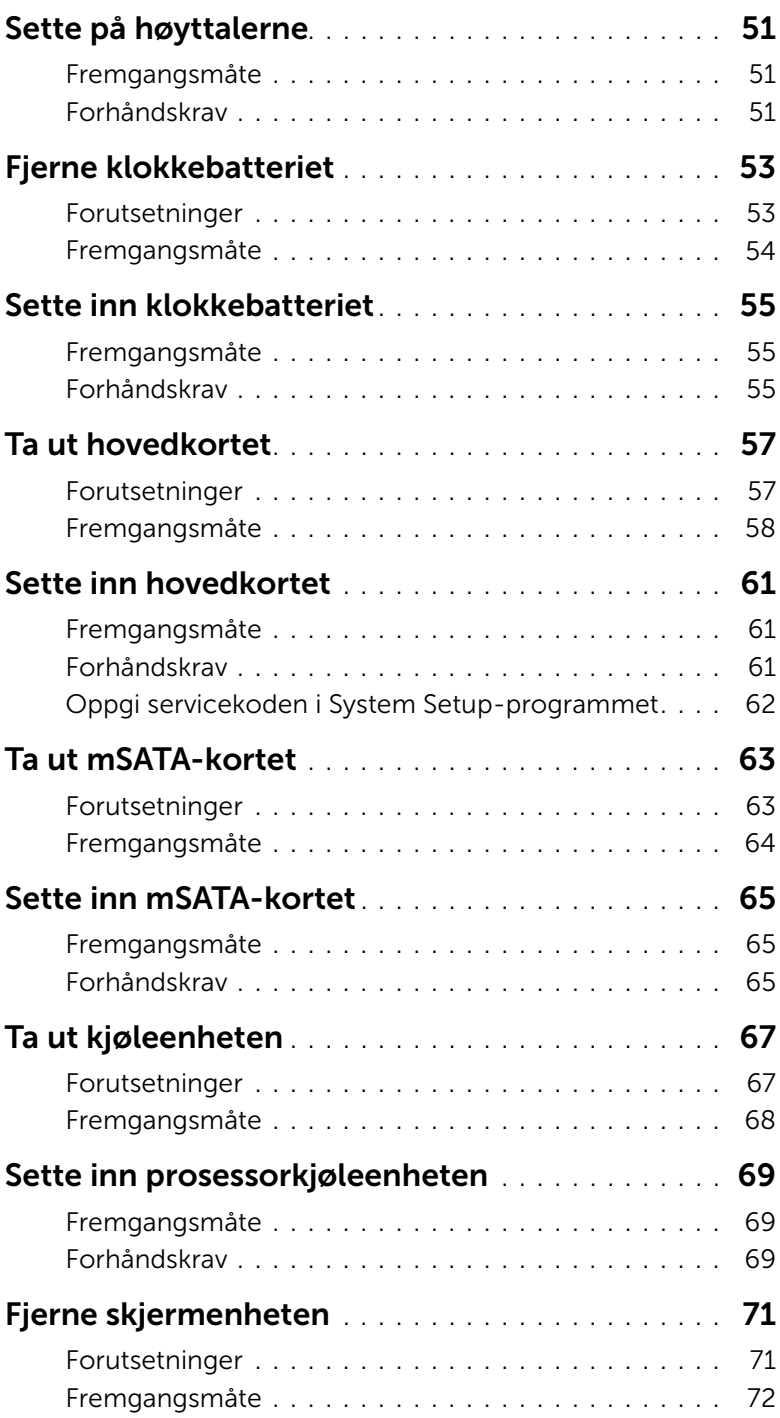

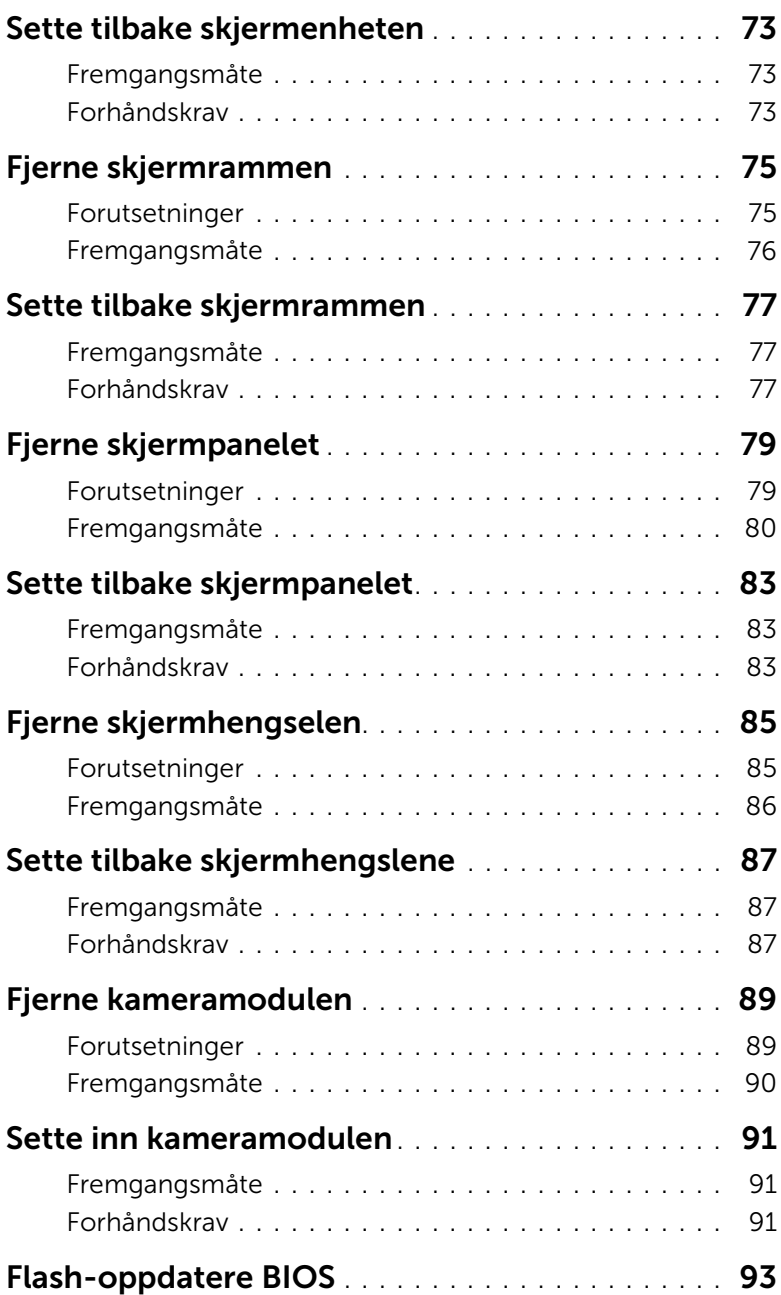

#### <span id="page-6-3"></span><span id="page-6-1"></span><span id="page-6-0"></span>Slå av datamaskinen og tilkoblede enheter

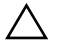

FORHOLDSREGEL: Lagre og lukk alle åpne filer og avslutt alle åpne programmer før du slår av datamaskinen, slik at du unngår å miste data.

- 1 Lagre og lukk alle åpne filer og avslutt alle åpne programmer.
- 2 Følg instruksjonene for å slå av datamaskinen i henhold til operativsystemet som er installert på datamaskinen.
	- *Windows 8:*

Flytt musepekeren til øverste eller nederste høyre hjørne av skjermen for å åpne sidepanelet med amulettene. Klikk deretter **Innstillinger→ Strøm→ Slå av**.

• *Windows 7:* Klikk på Start **D** og klikk på Slå av.

Microsoft Windows avslutter, og deretter slås datamaskinen av.

 $\mathscr{U}$  MERK: Hvis du bruker et annet operativsystem, må du se dokumentasjonen til operativsystemet for å finne instruksjoner for hvordan du avslutter og slår av.

- 3 Koble datamaskinen og alle tilkoblede enheter fra stikkontaktene.
- 4 Koble fra alle telefonledninger, nettverkskabler og enheter som er koblet til datamaskinen.
- 5 Trykk og hold strømknappen inne i 5 sekunder etter at datamaskinen er koblet fra, for å jorde hovedkortet.

#### <span id="page-6-2"></span>Retningslinjer for sikkerhet

Følg disse retningslinjene for sikkerhet for å verne om din egen sikkerhet og beskytte datamaskinen mot mulig skade.

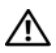

ADVARSEL: Før du arbeider inne i datamaskinen, må du lese sikkerhetsinformasjonen som fulgte med datamaskinen. Du finner mer informasjon om god sikkerhetspraksis på hjemmesiden for lovbestemte krav dell.com/regulatory\_compliance.

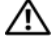

ADVARSEL: Koble fra alle strømkilder før du åpner datamaskindekselet eller paneler. Når du er ferdig med arbeidet inni datamaskinen, setter du plass alle deksler, paneler og skruer før du kobler til strømkilden.

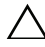

FORHOLDSREGEL: Sørg for at arbeidsflaten er plan og ren slik at du ikke skader datamaskinen.

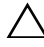

FORHOLDSREGEL: For å unngå å skade komponenter og kort må du holde dem i kantene og unngå å berøre pinner og kontakter.

FORHOLDSREGEL: Det er bare sertifiserte serviceteknikere som er autorisert til å ta av datamaskindekslet og få tilgang til de innvendige komponentene i datamaskinen. Se sikkerhetsinstruksjonene hvis du trenger fullstendig informasjon om forholdsregler for sikkerhet, utføring av arbeid inne i datamaskinen og beskyttelse mot elektrostatisk utladning.

FORHOLDSREGEL: Sørg for at du er jordet ved å berøre en umalt metallflate før du hånterer deler inne i datamaskinen. Under arbeidet må du med jevne mellomrom berøre en umalt metallflate for å lade ut statisk elektrisitet som kan skade de interne komponentene.

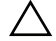

FORHOLDSREGEL: Når du kobler fra en kabel, må du trekke i kontakten eller i strekkavlastningsløkken og ikke i selve kabelen. Noen kabler har kontakter med låsetapper eller tommelskruer som du må løsne før du kobler fra kabelen. Når du kobler fra kabler, må du sørge for å ha dem jevnt innrettet slik at du ikke bøyer noen av kontaktpinnene. Når du kobler til kabler, må du passe på at kontaktene og portene er riktig vei og innrettet etter hverandre.

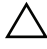

FORHOLDSREGEL: Når du skal koble fra en nettverkskabel, må du først koble kabelen fra datamaskinen og deretter fra nettverksenheten.

FORHOLDSREGEL: Trykk inn og løs ut eventuelle kort fra mediekortleseren.

#### <span id="page-7-0"></span>Anbefalte verktøy

Veiledningene i dette dokumentet kan kreve at du bruker følgende verktøy:

- Stjerneskrutrekker
- Plastspiss

Når du har fullført bytteprosedyrer, må du sikre følgende:

- <span id="page-8-1"></span><span id="page-8-0"></span>• Sett tilbake alle skruer og påse at det ikke er noen løse skruer inne i datamaskinen.
- Koble til alle eksterne enheter, kabler, kort og andre del(er) som du tok ut før du startet arbeidet.
- Koble datamaskinen og alle tilkoblede enheter til stikkontaktene.

 $\bigwedge$  FORHOLDSREGEL: Før du slår på maskinen må du skru inn alle skruer og kontrollere at det ikke ligger igjen løse skruer inne i datamaskinen. Hvis du ikke gjør det, kan datamaskinen skades.

## <span id="page-10-0"></span>**3** Sette inn SIM-kortet (valgfritt)

ADVARSEL: Før du arbeider inne i datamaskinen, må du lese sikkerhetsinformasjonen som fulgte med datamaskinen, og følge trinnene i ["Før du begynner" på side 7](#page-6-3)  Etter å ha jobbet inne i datamaskinen, følger du instruksjonene i ["Etter at du har](#page-8-1)  [arbeidet inne i datamaskinen" på side 9.](#page-8-1) I tillegg se hjemmesiden for etterfølgelse av myndighetskrav på dell.com/regulatory\_compliance for å finne ytterligere informasjon om beste praksiser for sikkerhet.

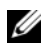

MERK: Sporet til SIM-kortet er bare tilgjengelig på datamaskinen hvis du la til et WWAN-kort samtidig som du bestilte datamaskinen.

#### <span id="page-10-1"></span>Fremgangsmåte

- 1 Lukk skjermen og snu datamaskinen.
- 2 Sett inn en liten nål eller utfoldet binders inn i hullet ved siden av SIM-sporet for å frigiøre holderen til SIM-kortet.
- 3 Ta holderen til SIM-kortet ut av SIM-sporet.

4 Skyv SIM-kortet inn i holderen til SIM-kort.

MERK: Sørg for at SIM-kortet er riktig plassert i holderen til SIM-kortet.

5 Trykk holderen til SIM-kortet tilbake i SIM-sporet.

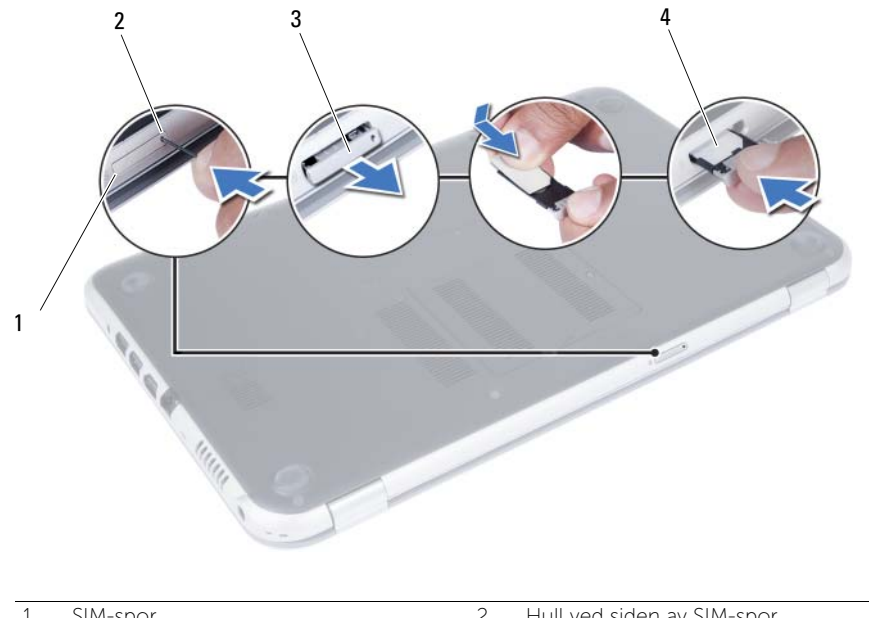

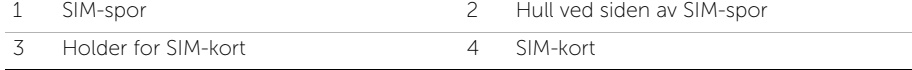

### <span id="page-12-4"></span><span id="page-12-0"></span>Ta ut minnemodulen(e)

ADVARSEL: Før du arbeider inne i datamaskinen, må du lese sikkerhetsinformasjonen som fulgte med datamaskinen, og følge trinnene i ["Før du begynner" på side 7](#page-6-3)  Etter å ha jobbet inne i datamaskinen, følger du instruksjonene i ["Etter at du har](#page-8-1)  [arbeidet inne i datamaskinen" på side 9.](#page-8-1) I tillegg se hjemmesiden for etterfølgelse av myndighetskrav på dell.com/regulatory\_compliance for å finne ytterligere informasjon om beste praksiser for sikkerhet.

#### <span id="page-12-1"></span>Fremgangsmåte

- <span id="page-12-2"></span>1 Lukk skjermen og snu datamaskinen.
- <span id="page-12-3"></span>2 Løsne festeskruen som fester minnemoduldekselet til datamaskinbasen.
- 3 Bruk fingertuppene til å løfte minnemoduldekselet ut av sporene på datamaskinbasen.

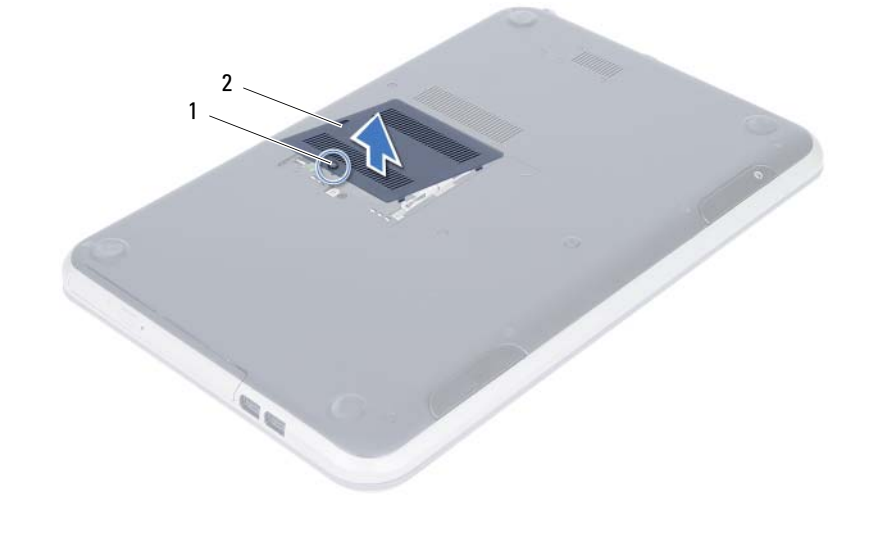

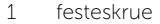

2 minnemoduldeksel

- Bruk fingertuppene til å skille festeklemmene forsiktig fra hverandre på hver ende av minnemodulkontakten slik at minnemodulen spretter opp.
- Ta minnemodulen ut av minnemodulkontakten.

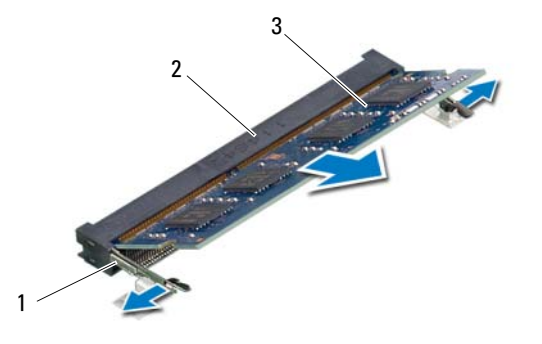

- 1 festeklemmer (2) 2 minnemodulkontakt
- 3 minnemodul

### <span id="page-14-4"></span><span id="page-14-0"></span>5 Sette inn minnemodulen(e)

ADVARSEL: Før du arbeider inne i datamaskinen, må du lese sikkerhetsinformasjonen som fulgte med datamaskinen, og følge trinnene i ["Før du begynner" på side 7](#page-6-3)  Etter å ha jobbet inne i datamaskinen, følger du instruksjonene i ["Etter at du har](#page-8-1)  [arbeidet inne i datamaskinen" på side 9.](#page-8-1) I tillegg se hjemmesiden for etterfølgelse av myndighetskrav på dell.com/regulatory\_compliance for å finne ytterligere informasjon om beste praksiser for sikkerhet.

#### <span id="page-14-1"></span>Fremgangsmåte

- 1 Innrett hakket på minnemodulen etter tappen på minnemodulkontakten.
- 2 Skyv minnemodulen bestemt inn i kontakten i 45 graders vinkel, og press modulen ned slik at den klikker på plass.

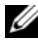

<span id="page-14-2"></span>**MERK:** Hvis du ikke hører et klikk, må du ta ut minnemodulen og sette den inn på nytt.

- 3 Skyy tappene på minnemoduldekselet inn i sporene på datamaskinbasen, og klikk dekselet forsiktig på plass.
- <span id="page-14-3"></span>4 Trekk til festeskruen som fester minnemoduldekselet til datamaskinbasen.
- 5 Følg instruksjonene i ["Etter at du har arbeidet inne i datamaskinen" på side 9.](#page-8-1)

#### <span id="page-16-3"></span><span id="page-16-0"></span>Ta ut den optiske stasjonsenheten

ADVARSEL: Før du arbeider inne i datamaskinen, må du lese sikkerhetsinformasjonen som fulgte med datamaskinen, og følge trinnene i ["Før du begynner" på side 7](#page-6-3)  Etter å ha jobbet inne i datamaskinen, følger du instruksjonene i ["Etter at du har](#page-8-1)  [arbeidet inne i datamaskinen" på side 9.](#page-8-1) I tillegg se hjemmesiden for etterfølgelse av myndighetskrav på dell.com/regulatory\_compliance for å finne ytterligere informasjon om beste praksiser for sikkerhet.

#### <span id="page-16-1"></span>Forutsetninger

Følg instruksjonene fra [trinn 1](#page-12-2) til [trinn 3](#page-12-3) i ["Ta ut minnemodulen\(e\)" på side 13](#page-12-4).

#### <span id="page-16-2"></span>Fremgangsmåte

1 Bruk fingertuppene til å skyve den optiske stasjonen ut av stasjonsrommet.

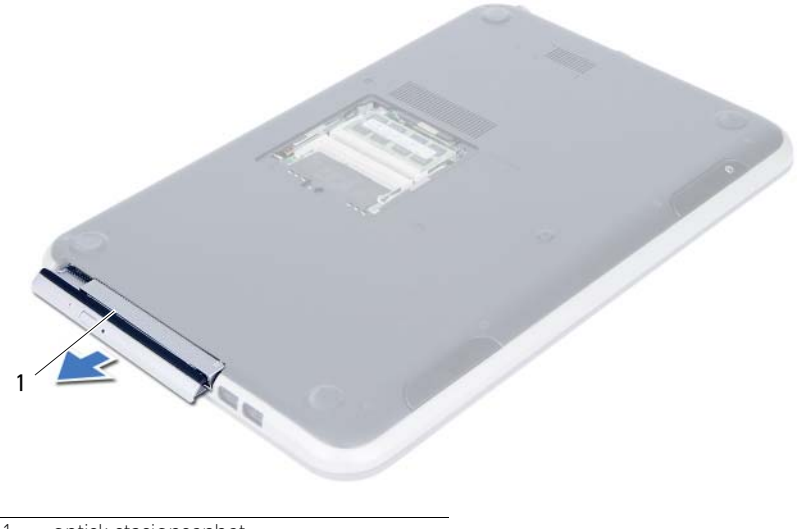

1 optisk stasjonsenhet

- Skru ut skruene som fester braketten til den optiske stasjonsenheten.
- Ta braketten av den optiske stasjonsenheten.
- Løsne forsiktig rammen til den optiske stasjonen og ta den bort fra den optiske stasjonen.

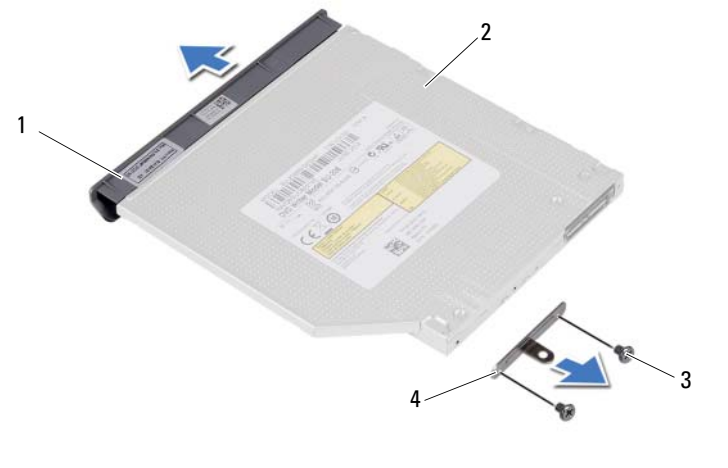

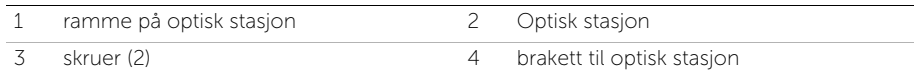

#### <span id="page-18-3"></span><span id="page-18-0"></span>7 Sette inn den optiske stasjonsenheten

ADVARSEL: Før du arbeider inne i datamaskinen, må du lese sikkerhetsinformasjonen som fulgte med datamaskinen, og følge trinnene i ["Før du begynner" på side 7](#page-6-3)  Etter å ha jobbet inne i datamaskinen, følger du instruksjonene i ["Etter at du har](#page-8-1)  [arbeidet inne i datamaskinen" på side 9.](#page-8-1) I tillegg se hjemmesiden for etterfølgelse av myndighetskrav på dell.com/regulatory\_compliance for å finne ytterligere informasjon om beste praksiser for sikkerhet.

#### <span id="page-18-1"></span>Fremgangsmåte

- 1 Juster tappene på stasjonsrammen etter sporene på den optiske stasjonen, og klikk stasjonsrammen på plass.
- 2 Innrett skruehullene på braketten til den optiske stasjonen etter skruehullene på den optiske enheten.
- 3 Skru ut skruene som fester braketten til den optiske enheten.
- 4 Skyv den optiske stasjonsenheten på plass, og pass på at skruehullet på braketten er innrettet etter skruehullet på datamaskinbasen.

#### <span id="page-18-2"></span>Forhåndskrav

- 1 Følg instruksjonene fra [trinn 3](#page-14-2) til [trinn 4](#page-14-3) i ["Sette inn minnemodulen\(e\)" på side 15.](#page-14-4)
- 2 Følg instruksjonene i ["Etter at du har arbeidet inne i datamaskinen" på side 9.](#page-8-1)

#### <span id="page-20-3"></span><span id="page-20-0"></span>8 Ta av tastaturet

ADVARSEL: Før du arbeider inne i datamaskinen, må du lese sikkerhetsinformasjonen som fulgte med datamaskinen, og følge trinnene i ["Før du begynner" på side 7](#page-6-3)  Etter å ha jobbet inne i datamaskinen, følger du instruksjonene i ["Etter at du har](#page-8-1)  [arbeidet inne i datamaskinen" på side 9.](#page-8-1) I tillegg se hjemmesiden for etterfølgelse av myndighetskrav på dell.com/regulatory\_compliance for å finne ytterligere informasjon om beste praksiser for sikkerhet.

#### <span id="page-20-1"></span>Forutsetninger

Følg instruksjonene fra [trinn 1](#page-12-2) til [trinn 3](#page-12-3) i ["Ta ut minnemodulen\(e\)" på side 13](#page-12-4).

#### <span id="page-20-2"></span>Fremgangsmåte

1 Skru ut skruen som fester tastaturet til hovedkortet.

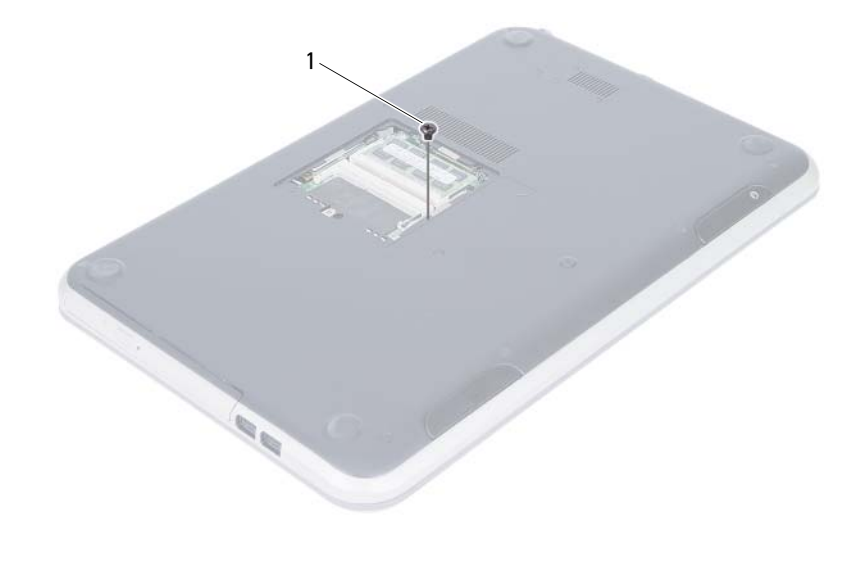

1 skrue

- Snu datamaskinen opp-ned og åpne skjermen så langt som mulig.
- Bruk en plastspiss til å løsne tastaturet fra tappene på håndleddstøtten.

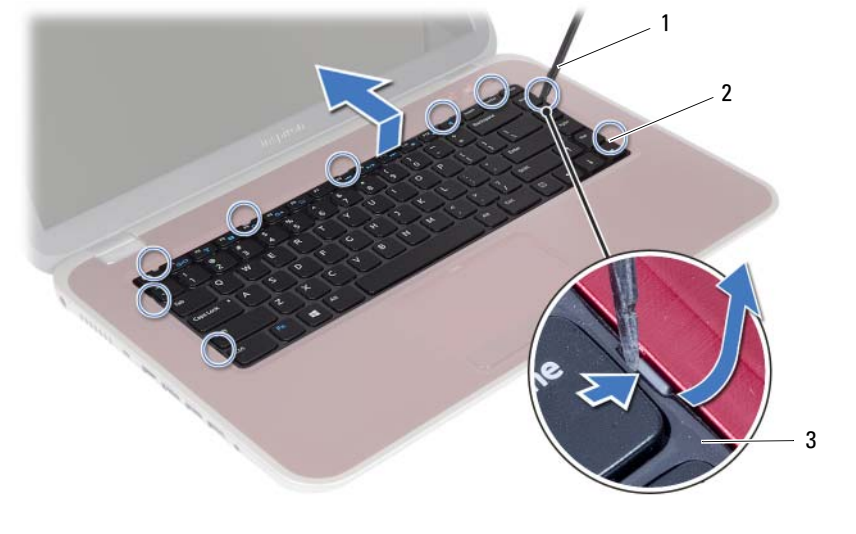

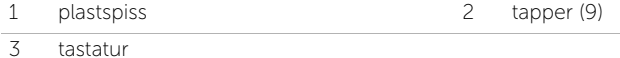

- 4 Løft og skyv tastaturet for å løsne flikene på tastaturet fra håndleddstøtten.
- 5 Bruk batteribryteren til å slå av strømforsyningen fra batteriet til datamaskinen.

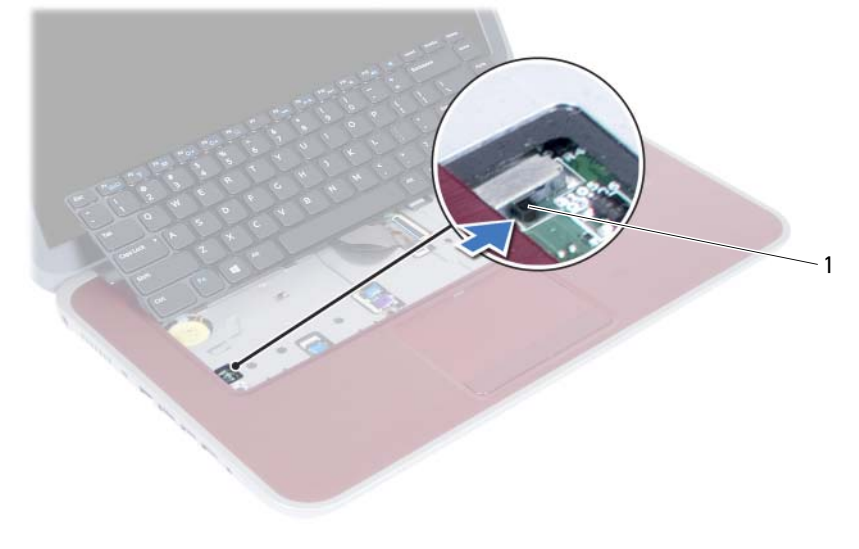

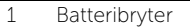

- 6 Løft kontaktlåsene for å koble tastaturkabelen og kabelen til tastaturbelysningen fra kontaktene på hovedkortet.
- 7 Løft tastaturet av håndleddstøtten.

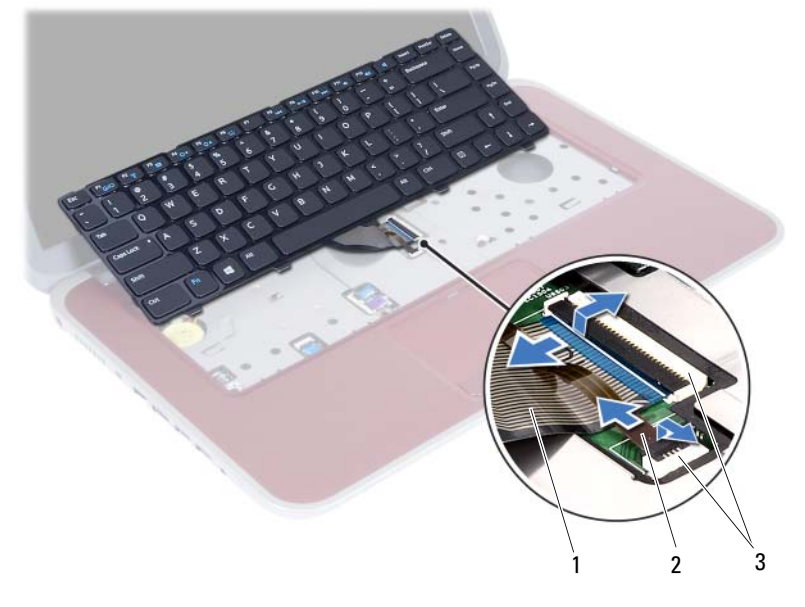

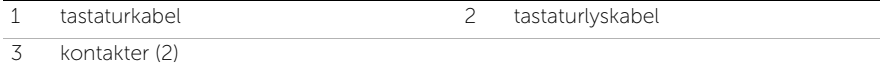

#### <span id="page-24-3"></span><span id="page-24-0"></span>Sette på tastaturet

ADVARSEL: Før du arbeider inne i datamaskinen, må du lese sikkerhetsinformasjonen som fulgte med datamaskinen, og følge trinnene i ["Før du begynner" på side 7](#page-6-3)  Etter å ha jobbet inne i datamaskinen, følger du instruksjonene i ["Etter at du har](#page-8-1)  [arbeidet inne i datamaskinen" på side 9.](#page-8-1) I tillegg se hjemmesiden for etterfølgelse av myndighetskrav på dell.com/regulatory\_compliance for å finne ytterligere informasjon om beste praksiser for sikkerhet.

#### <span id="page-24-1"></span>Fremgangsmåte

- 1 Skyv tastaturkabelen og kabelen til tastaturets bakgrunnsbelysning inn i kontaktene og trykk ned på kontaktlåsene for å feste kablene.
- 2 Bruk batteribryteren til å slå på strømforsyningen fra batteriet til datamaskinen.
- 3 Skyv tappene på tastaturet inn i sporene på håndleddstøtten, og plasser tastaturet over håndleddstøtten.
- 4 Trykk forsiktig rundt kantene på tastaturet for å feste det under tappene på håndleddstøtten.
- 5 Lukk skjermen og snu datamaskinen.
- 6 Skru inn skruen som fester tastaturet til hovedkortet.

#### <span id="page-24-2"></span>Forhåndskrav

- 1 Følg instruksjonene fra [trinn 3](#page-14-2) til [trinn 4](#page-14-3) i ["Sette inn minnemodulen\(e\)" på side 15.](#page-14-4)
- 2 Følg instruksjonene i ["Etter at du har arbeidet inne i datamaskinen" på side 9.](#page-8-1)

# <span id="page-26-2"></span><span id="page-26-0"></span>10 Fjerne håndleddstøtten

ADVARSEL: Før du arbeider inne i datamaskinen, må du lese sikkerhetsinformasjonen som fulgte med datamaskinen, og følge trinnene i ["Før du begynner" på side 7](#page-6-3)  Etter å ha jobbet inne i datamaskinen, følger du instruksjonene i ["Etter at du har](#page-8-1)  [arbeidet inne i datamaskinen" på side 9.](#page-8-1) I tillegg se hjemmesiden for etterfølgelse av myndighetskrav på dell.com/regulatory\_compliance for å finne ytterligere informasjon om beste praksiser for sikkerhet.

#### <span id="page-26-1"></span>Forutsetninger

- **1** Følg instruksjonene fra [trinn 1](#page-12-2) til [trinn 3](#page-12-3) i ["Ta ut minnemodulen\(e\)" på side 13](#page-12-4).
- 2 Fjern den optiske stasjonen. Se ["Ta ut den optiske stasjonsenheten" på side 17](#page-16-3).
- 3 Ta av tastaturet. Se ["Ta av tastaturet" på side 21.](#page-20-3)

#### <span id="page-27-0"></span>Fremgangsmåte

- 1 Lukk skjermen og snu datamaskinen.
- 2 Lirk forsiktig av gummidekslene som dekker skruene i datamaskinbasen.
- 3 Fjern skruene som fester håndleddstøtten til datamaskinbasen.

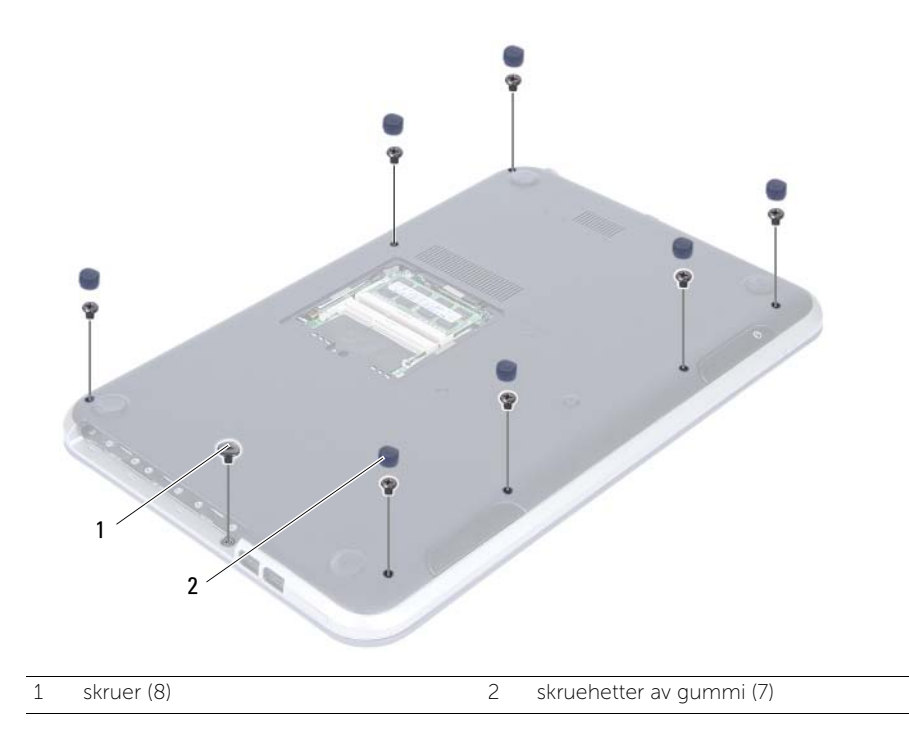

- 4 Snu datamaskinen opp-ned og åpne skjermen så langt som mulig.
- 5 Løft kontaktlåsen og trekk i uttrekkstappen for å koble fra kabelen for statuslampekortet, styreplatekabelen, kabelen for styreplatens statuslampe og kabelen for hurtigtastkortet fra hovedkortet.

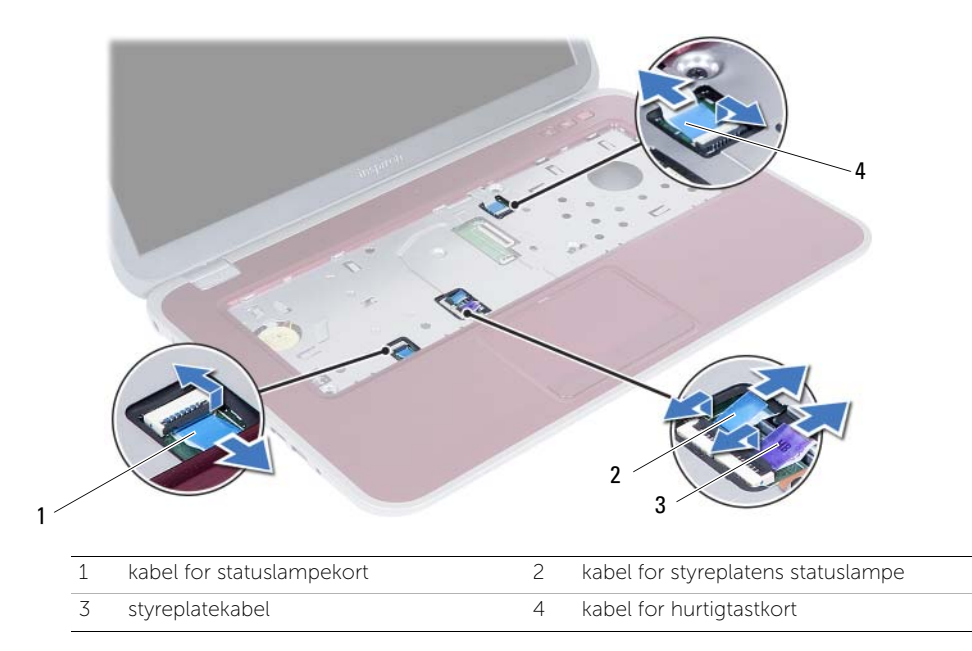

- 6 Fjern skruene som fester håndleddstøtten til datamaskinbasen.
- 7 Løft forsiktig og frigjør tappene på håndleddstøtten fra sporene i datamaskinbasen.

#### FORHOLDSREGEL: Skill forsiktig håndleddstøtten fra skjermenheten for å unngå skade på skjermenheten.

8 Løft håndleddstøtten ut av datamaskinbasen.

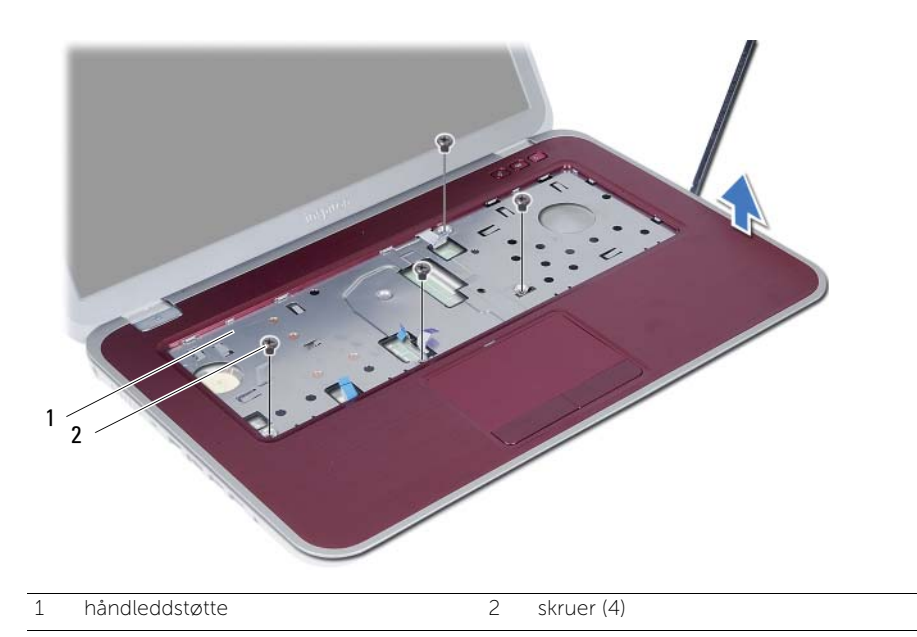

<span id="page-30-3"></span><span id="page-30-0"></span>Sette på plass håndleddstøtten

ADVARSEL: Før du arbeider inne i datamaskinen, må du lese sikkerhetsinformasjonen som fulgte med datamaskinen, og følge trinnene i ["Før du begynner" på side 7](#page-6-3)  Etter å ha jobbet inne i datamaskinen, følger du instruksjonene i ["Etter at du har](#page-8-1)  [arbeidet inne i datamaskinen" på side 9.](#page-8-1) I tillegg se hjemmesiden for etterfølgelse av myndighetskrav på dell.com/regulatory\_compliance for å finne ytterligere informasjon om beste praksiser for sikkerhet.

#### <span id="page-30-1"></span>Fremgangsmåte

- 1 Innrett håndleddstøtten i henhold til datamaskinbasen.
- 2 Trykk håndleddstøtten ned slik at den klikker på plass.
- 3 Skyv kabelen for statuslampekortet, styreplatekabelen, kabelen for styreplatens statuslampe og kabelen for hurtigtastkortet inn i kontaktene på hovedkortet, og trykk ned kontaktlåsene for å feste kablene.
- 4 Skru inn igjen skruene som fester høyttalerne til datamaskinbasen.
- 5 Lukk skjermen og snu datamaskinen.
- 6 Skru inn igjen skruene som fester høyttalerne til datamaskinbasen.
- 7 Skifte ut skruehettene av gummi.

#### <span id="page-30-2"></span>Forhåndskrav

- 1 Sett tilbake tastaturet. Se ["Sette på tastaturet" på side 25.](#page-24-3)
- 2 Bytte den optiske enheten. Se ["Sette inn den optiske stasjonsenheten" på side 19.](#page-18-3)
- **3** Følg instruksjonene fra [trinn 3](#page-14-2) og [trinn 4](#page-14-3) i ["Sette inn minnemodulen\(e\)" på side 15.](#page-14-4)
- 4 Følg instruksjonene i ["Etter at du har arbeidet inne i datamaskinen" på side 9](#page-8-1).

# <span id="page-32-0"></span>**Fjerne batteriet**

ADVARSEL: Før du arbeider inne i datamaskinen, må du lese sikkerhetsinformasjonen som fulgte med datamaskinen, og følge trinnene i ["Før du begynner" på side 7](#page-6-3)  Etter å ha jobbet inne i datamaskinen, følger du instruksjonene i ["Etter at du har](#page-8-1)  [arbeidet inne i datamaskinen" på side 9.](#page-8-1) I tillegg se hjemmesiden for etterfølgelse av myndighetskrav på dell.com/regulatory\_compliance for å finne ytterligere informasjon om beste praksiser for sikkerhet.

#### <span id="page-32-1"></span>Forutsetninger

- 1 Følg instruksjonene fra [trinn 1](#page-12-2) til [trinn 3](#page-14-2) i ["Ta ut minnemodulen\(e\)" på side 13](#page-12-4).
- 2 Fjern den optiske enheten. Se ["Ta ut den optiske stasjonsenheten" på side 17](#page-16-3).
- 3 Ta av tastaturet. Se ["Ta av tastaturet" på side 21.](#page-20-3)
- 4 Fjern håndleddstøtten Se ["Fjerne håndleddstøtten" på side 27.](#page-26-2)

#### <span id="page-33-0"></span>Fremgangsmåte

- 1 Skru ut skruene som fester batteriet til datamaskinbasen.
- 2 Løft batteriet opp slik at du kobler det løst fra hovedkortet, og ta det deretter ut av datamaskinbasen.

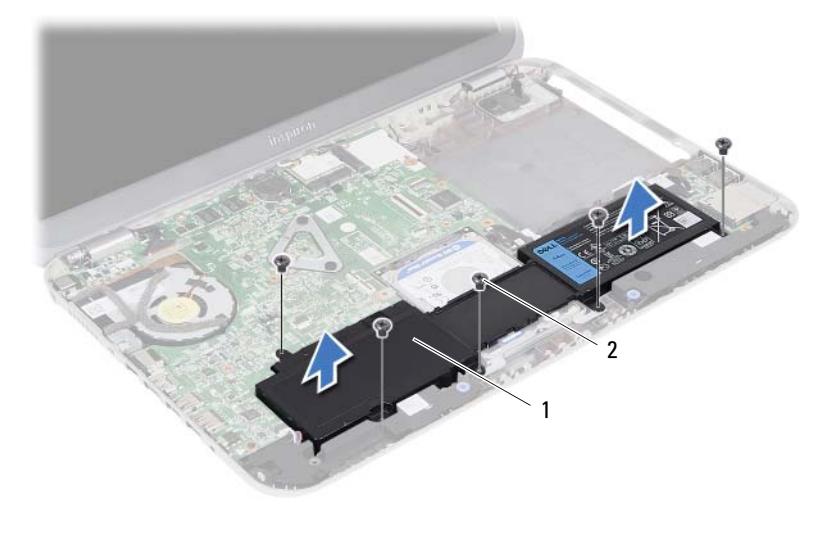

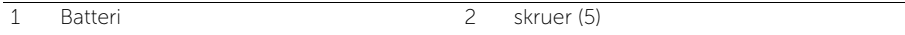

## <span id="page-34-0"></span>**Skifte batteri**

ADVARSEL: Før du arbeider inne i datamaskinen, må du lese sikkerhetsinformasjonen som fulgte med datamaskinen, og følge trinnene i ["Før du begynner" på side 7](#page-6-3)  Etter å ha jobbet inne i datamaskinen, følger du instruksjonene i ["Etter at du har](#page-8-1)  [arbeidet inne i datamaskinen" på side 9.](#page-8-1) I tillegg se hjemmesiden for etterfølgelse av myndighetskrav på dell.com/regulatory\_compliance for å finne ytterligere informasjon om beste praksiser for sikkerhet.

#### <span id="page-34-1"></span>Fremgangsmåte

- 1 Innrett skruehullene på batteriet med skruehullene på datamaskinbasen og trykk deretter batterikontakten ned.
- 2 Skru inn skruene som fester batteriet til datamaskinbasen.

#### <span id="page-34-2"></span>Forhåndskrav

- 1 Sett på plass håndleddstøtten Se ["Sette på plass håndleddstøtten" på side 31](#page-30-3).
- 2 Sett tilbake tastaturet. Se ["Sette på tastaturet" på side 25.](#page-24-3)
- 3 Monter den optiske stasjonen. Se ["Sette inn den optiske stasjonsenheten" på side 19.](#page-18-3)
- 4 Følg instruksjonene fra [trinn 3](#page-14-2) til [trinn 4](#page-14-3) i ["Sette inn minnemodulen\(e\)" på side 15.](#page-14-4)
- 5 Følg instruksjonene i ["Etter at du har arbeidet inne i datamaskinen" på side 9.](#page-8-1)
# <span id="page-36-0"></span>Fjerne harddiskenheten

ADVARSEL: Før du arbeider inne i datamaskinen, må du lese sikkerhetsinformasjonen som fulgte med datamaskinen, og følge trinnene i ["Før du begynner" på side 7](#page-6-0)  Etter å ha jobbet inne i datamaskinen, følger du instruksjonene i ["Etter at du har](#page-8-0)  [arbeidet inne i datamaskinen" på side 9.](#page-8-0) I tillegg se hjemmesiden for etterfølgelse av myndighetskrav på dell.com/regulatory\_compliance for å finne ytterligere informasjon om beste praksiser for sikkerhet.

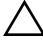

FORHOLDSREGEL: For å unngå tap av data må du ikke ta ut harddisken mens datamaskinen er slått på eller i hvilemodus.

FORHOLDSREGEL: Harddisker er ekstremt skjøre. Vær varsom når du håndterer harddisken.

- 1 Følg instruksjonene fra [trinn 1](#page-12-0) til [trinn 3](#page-14-0) i ["Ta ut minnemodulen\(e\)" på side 13](#page-12-1).
- 2 Fjern den optiske stasjonen. Se ["Ta ut den optiske stasjonsenheten" på side 17](#page-16-0).
- 3 Ta av tastaturet. Se ["Ta av tastaturet" på side 21.](#page-20-0)
- 4 Fjern håndleddstøtten Se ["Fjerne håndleddstøtten" på side 27.](#page-26-0)
- 5 Ta av batteriet. Se ["Fjerne batteriet" på side 33](#page-32-0).

1 Løft harddiskenheten opp slik at du kobler den løs fra hovedkortet, og ta den deretter ut av datamaskinbasen.

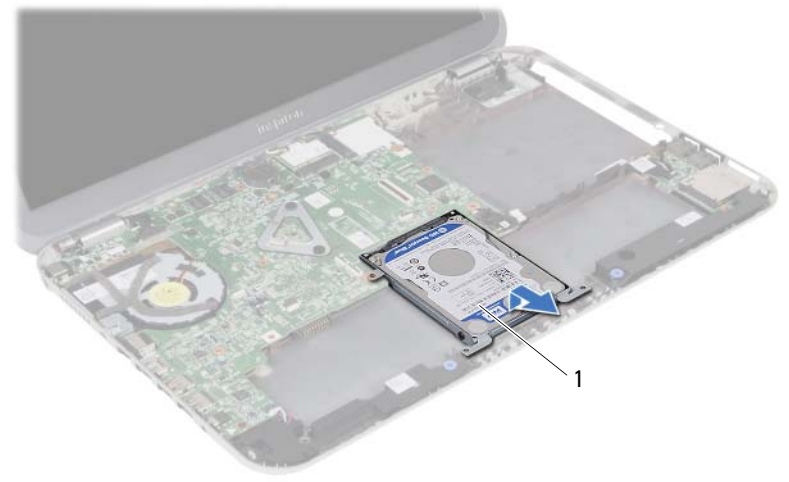

- 1 harddiskenhet
- 2 Skru ut skruene som fester harddisken til harddiskbraketten.
- **3** Løft harddisken ut av harddiskbraketten.

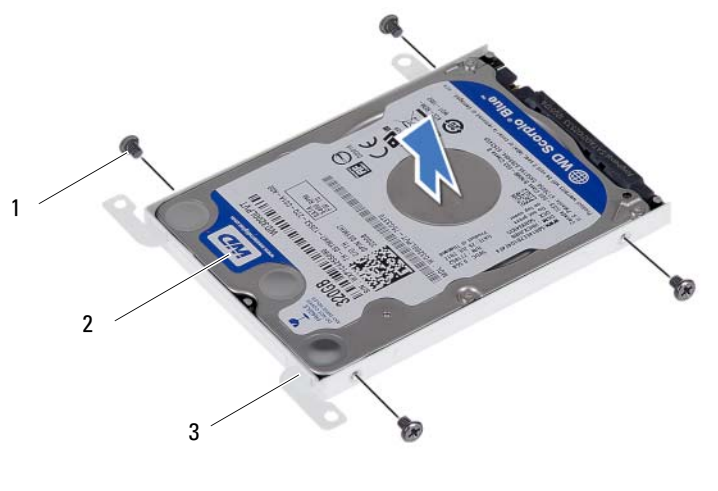

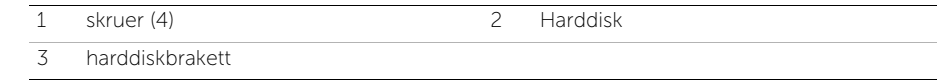

## <span id="page-38-0"></span>Montere harddiskenheten

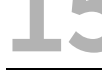

ADVARSEL: Før du arbeider inne i datamaskinen, må du lese sikkerhetsinformasjonen som fulgte med datamaskinen, og følge trinnene i ["Før du begynner" på side 7](#page-6-0)  Etter å ha jobbet inne i datamaskinen, følger du instruksjonene i ["Etter at du har](#page-8-0)  [arbeidet inne i datamaskinen" på side 9.](#page-8-0) I tillegg se hjemmesiden for etterfølgelse av myndighetskrav på dell.com/regulatory\_compliance for å finne ytterligere informasjon om beste praksiser for sikkerhet.

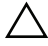

FORHOLDSREGEL: Harddisker er ekstremt skjøre. Vær varsom når du håndterer harddisken.

#### Fremgangsmåte

- 1 Plasser harddisken i harddiskbraketten.
- 2 Innrett skruehullene på harddiskbraketten etter skruehullene på harddisken.
- 3 Sett inn de fire skruene som fester harddisken til harddiskbraketten.
- 4 Plasser harddiskenheten på datamaskinbasen.
- 5 Skyv harddiskenheten mot baksiden av datamaskinen for å koble harddiskenheten til kontakten på hovedkortet.

- 1 Sett tilbake batteriet. Se ["Skifte batteri" på side 35.](#page-34-0)
- 2 Sette på plass håndleddstøtten Se ["Sette på plass håndleddstøtten" på side 31](#page-30-0).
- 3 Sett tilbake tastaturet. Se ["Sette på tastaturet" på side 25.](#page-24-0)
- 4 Monter den optiske stasjonen. Se ["Sette inn den optiske stasjonsenheten" på side 19.](#page-18-0)
- 5 Følg instruksjonene fra [trinn 3](#page-14-0) til [trinn 4](#page-14-1) i ["Sette inn minnemodulen\(e\)" på side 15.](#page-14-2)
- 6 Følg instruksjonene i ["Etter at du har arbeidet inne i datamaskinen" på side 9.](#page-8-0)

# <span id="page-40-0"></span>16 Ta ut det trådløse minikortet

ADVARSEL: Før du arbeider inne i datamaskinen, må du lese sikkerhetsinformasjonen som fulgte med datamaskinen, og følge trinnene i ["Før du begynner" på side 7](#page-6-0)  Etter å ha jobbet inne i datamaskinen, følger du instruksjonene i ["Etter at du har](#page-8-0)  [arbeidet inne i datamaskinen" på side 9.](#page-8-0) I tillegg se hjemmesiden for etterfølgelse av myndighetskrav på dell.com/regulatory\_compliance for å finne ytterligere informasjon om beste praksiser for sikkerhet.

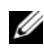

MERK: Dell kan ikke garantere at trådløse minikort fra andre produsenter er kompatible med denne enheten, og kan heller ikke tilby kundestøtte på kort fra andre kilder enn Dell.

Hvis du bestilte et trådløst minikort sammen med datamaskinen, er kortet allerede installert.

Datamaskinen har ett minikortspor i halv høyde som støtter et kombinasjonskort for trådløst lokalnett (WLAN) + Bluetooth.

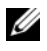

MERK: Datamaskinen har ett minikortspor i full høyde som støtter et kort for WWAN (Wireless Wide Area Network).

- **1** Følg instruksjonene fra [trinn 1](#page-12-0) til [trinn 3](#page-12-2) i ["Ta ut minnemodulen\(e\)" på side 13](#page-12-1).
- 2 Fjern den optiske stasjonen. Se ["Ta ut den optiske stasjonsenheten" på side 17](#page-16-0).
- 3 Ta av tastaturet. Se ["Ta av tastaturet" på side 21.](#page-20-0)
- 4 Fjern håndleddstøtten Se ["Fjerne håndleddstøtten" på side 27.](#page-26-0)
- 5 Ta av batteriet. Se ["Fjerne batteriet" på side 33](#page-32-0).

- Koble antennekablene fra kontaktene på det trådløse minikortet.
- Fjern skruen som fester det trådløse minikortet til hovedkortet.

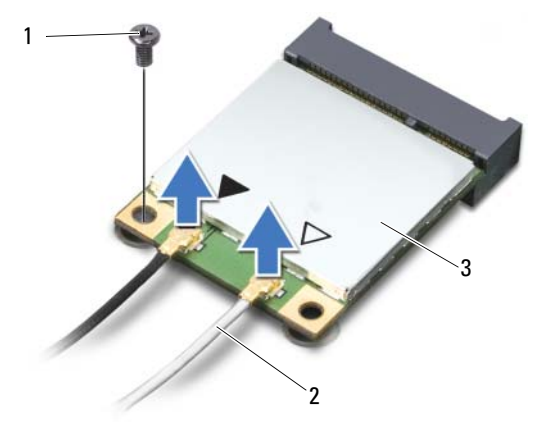

- 1 skrue 2 antennekabler (2)
- 3 trådløst minikort
- Skyv minikortet ut av kontakten på hovedkortet.

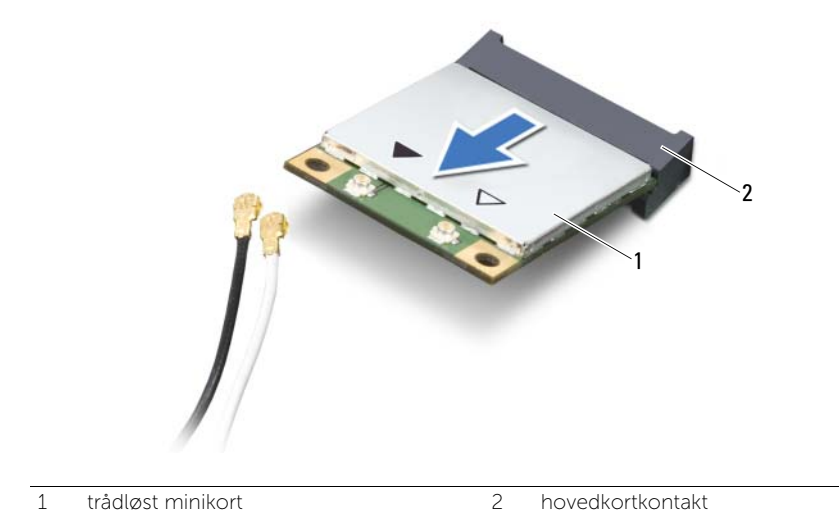

<span id="page-42-0"></span>17 Sette inn det trådløse minikortet

ADVARSEL: Før du arbeider inne i datamaskinen, må du lese sikkerhetsinformasjonen som fulgte med datamaskinen, og følge trinnene i ["Før du begynner" på side 7](#page-6-0)  Etter å ha jobbet inne i datamaskinen, følger du instruksjonene i ["Etter at du har](#page-8-0)  [arbeidet inne i datamaskinen" på side 9.](#page-8-0) I tillegg se hjemmesiden for etterfølgelse av myndighetskrav på dell.com/regulatory\_compliance for å finne ytterligere informasjon om beste praksiser for sikkerhet.

#### Fremgangsmåte

 $\bigwedge$  FORHOLDSREGEL: For å unngå skade på det trådløse minikortet må du påse at det ikke ligger noen kabler under det trådløse minikortet.

- 1 Innrett hakket på det trådløse minikortet etter tappen på hovedkortkontakten.
- 2 Sett kontakten på det trådløse minikortet inn i en 45 graders vinkel mot kontakten på hovedkortet.
- 3 Trykk den andre enden av det trådløse minikortet ned i sporet på hovedkortet, og skru inn skruen som fester det trådløse minikortet til hovedkortet.
- 4 Koble antennekablene til det trådløse minikortet.

Tabellen nedenfor viser fargeplanen for antennekablene til det trådløse minikortet som støttes av datamaskinen.

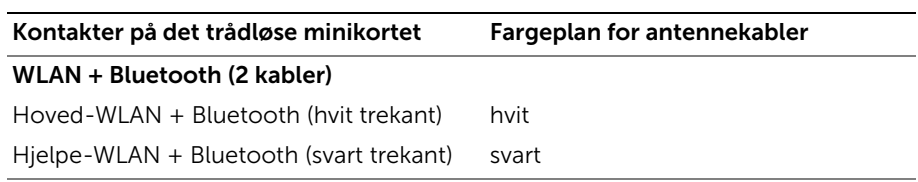

- Sett tilbake batteriet. Se ["Skifte batteri" på side 35.](#page-34-0)
- Sette på plass håndleddstøtten Se ["Sette på plass håndleddstøtten" på side 31](#page-30-0).
- Sett tilbake tastaturet. Se ["Sette på tastaturet" på side 25.](#page-24-0)
- Monter den optiske stasjonen. Se ["Sette inn den optiske stasjonsenheten" på side 19.](#page-18-0)
- Følg instruksjonene fra [trinn 3](#page-14-0) og [trinn 4](#page-14-1) i ["Sette inn minnemodulen\(e\)" på side 15.](#page-14-2)
- Følg instruksjonene i ["Etter at du har arbeidet inne i datamaskinen" på side 9.](#page-8-0)

# Ta ut datterkortet

ADVARSEL: Før du arbeider inne i datamaskinen, må du lese sikkerhetsinformasjonen som fulgte med datamaskinen, og følge trinnene i ["Før du begynner" på side 7](#page-6-0)  Etter å ha jobbet inne i datamaskinen, følger du instruksjonene i ["Etter at du har](#page-8-0)  [arbeidet inne i datamaskinen" på side 9.](#page-8-0) I tillegg se hjemmesiden for etterfølgelse av myndighetskrav på dell.com/regulatory\_compliance for å finne ytterligere informasjon om beste praksiser for sikkerhet.

- **1** Følg instruksjonene fra [trinn 1](#page-12-0) til [trinn 3](#page-12-2) i ["Ta ut minnemodulen\(e\)" på side 13](#page-12-1).
- 2 Fjern den optiske stasjonen. Se ["Ta ut den optiske stasjonsenheten" på side 17](#page-16-0).
- 3 Ta av tastaturet. Se ["Ta av tastaturet" på side 21.](#page-20-0)
- 4 Fjern håndleddstøtten Se ["Fjerne håndleddstøtten" på side 27.](#page-26-0)
- 5 Ta av batteriet. Se ["Fjerne batteriet" på side 33](#page-32-0).

- Bruk uttrekkstappen for å koble kabelen til datterkortet fra kontakten på datterkortet.
- Ta ut skruen som fester datterkortet til datamaskinbasen.
- Løft datterkortet ut av datamaskinbasen.

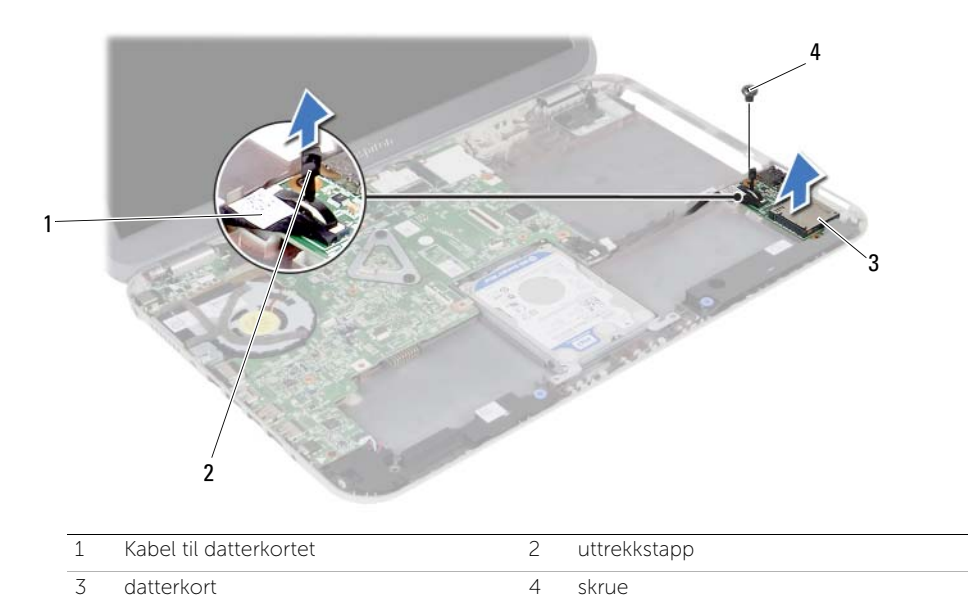

Sette tilbake datterkortet

ADVARSEL: Før du arbeider inne i datamaskinen, må du lese sikkerhetsinformasjonen som fulgte med datamaskinen, og følge trinnene i ["Før du begynner" på side 7](#page-6-0)  Etter å ha jobbet inne i datamaskinen, følger du instruksjonene i ["Etter at du har](#page-8-0)  [arbeidet inne i datamaskinen" på side 9.](#page-8-0) I tillegg se hjemmesiden for etterfølgelse av myndighetskrav på dell.com/regulatory\_compliance for å finne ytterligere informasjon om beste praksiser for sikkerhet.

#### Fremgangsmåte

- 1 Juster skruehullet på datterkortet etter skruehullet i datamaskinbasen.
- 2 Sett tilbake skruene som fester datterkortet til datamaskinens base igjen.
- 3 Koble kabelen til datterkortet til hovedkortet.

- 1 Sett tilbake batteriet. Se ["Skifte batteri" på side 35.](#page-34-0)
- 2 Sette på plass håndleddstøtten Se ["Sette på plass håndleddstøtten" på side 31](#page-30-0).
- 3 Sett tilbake tastaturet. Se ["Sette på tastaturet" på side 25.](#page-24-0)
- 4 Monter den optiske stasjonen. Se ["Sette inn den optiske stasjonsenheten" på side 19.](#page-18-0)
- 5 Følg instruksjonene fra [trinn 3](#page-14-0) og [trinn 4](#page-14-1) i ["Sette inn minnemodulen\(e\)" på side 15.](#page-14-2)
- 6 Følg instruksjonene i ["Etter at du har arbeidet inne i datamaskinen" på side 9.](#page-8-0)

# Ta av høyttalerne

ADVARSEL: Før du arbeider inne i datamaskinen, må du lese sikkerhetsinformasjonen som fulgte med datamaskinen, og følge trinnene i ["Før du begynner" på side 7](#page-6-0)  Etter å ha jobbet inne i datamaskinen, følger du instruksjonene i ["Etter at du har](#page-8-0)  [arbeidet inne i datamaskinen" på side 9.](#page-8-0) I tillegg se hjemmesiden for etterfølgelse av myndighetskrav på dell.com/regulatory\_compliance for å finne ytterligere informasjon om beste praksiser for sikkerhet.

- **1** Følg instruksjonene fra [trinn 1](#page-12-0) til [trinn 3](#page-12-2) i ["Ta ut minnemodulen\(e\)" på side 13](#page-12-1).
- 2 Fjern den optiske stasjonen. Se ["Ta ut den optiske stasjonsenheten" på side 17](#page-16-0).
- 3 Ta av tastaturet. Se ["Ta av tastaturet" på side 21.](#page-20-0)
- 4 Fjern håndleddstøtten Se ["Fjerne håndleddstøtten" på side 27.](#page-26-0)
- 5 Ta av batteriet. Se ["Fjerne batteriet" på side 33](#page-32-0).

- Noter deg hvordan høyttalerkabelen er lagt, og ta kabelen ut av kabelsporene på datamaskinbasen.
- Koble høyttalerkabelen fra hovedkortet.
- Fjern høyttalerne fra låsen på datamaskinbasen.
- Løft høyttalerne sammen med kabelen ut av datamaskinbasen.

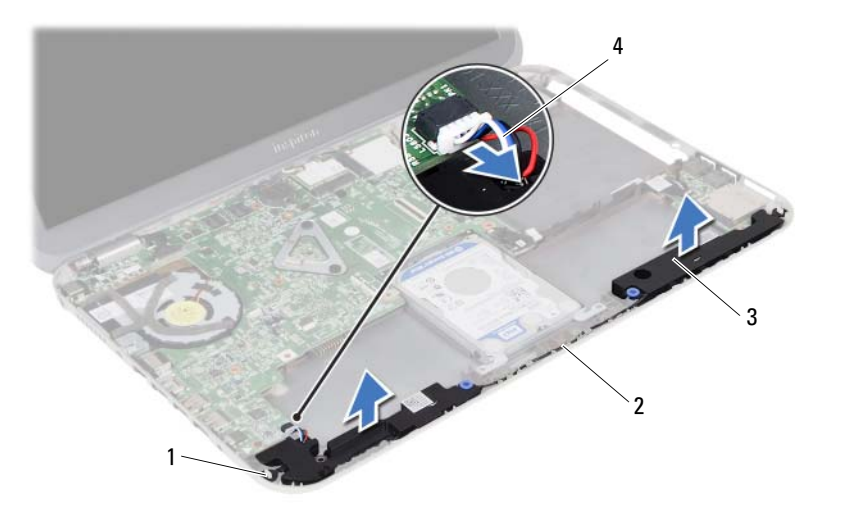

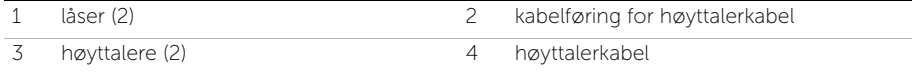

# Sette på høyttalerne

ADVARSEL: Før du arbeider inne i datamaskinen, må du lese sikkerhetsinformasjonen som fulgte med datamaskinen, og følge trinnene i ["Før du begynner" på side 7](#page-6-0)  Etter å ha jobbet inne i datamaskinen, følger du instruksjonene i ["Etter at du har](#page-8-0)  [arbeidet inne i datamaskinen" på side 9.](#page-8-0) I tillegg se hjemmesiden for etterfølgelse av myndighetskrav på dell.com/regulatory\_compliance for å finne ytterligere informasjon om beste praksiser for sikkerhet.

#### Fremgangsmåte

- 1 Innrett høyttalerne etter datamaskinbasen.
- 2 Koble høyttalerkabelen til hovedkortet.
- 3 Før høyttalerkabelen gjennom kabelsporene på datamaskinbasen.

- 1 Sett tilbake batteriet. Se ["Skifte batteri" på side 35.](#page-34-0)
- 2 Sette på plass håndleddstøtten Se ["Sette på plass håndleddstøtten" på side 31](#page-30-0).
- 3 Sett tilbake tastaturet. Se ["Sette på tastaturet" på side 25.](#page-24-0)
- 4 Monter den optiske stasjonen. Se ["Sette inn den optiske stasjonsenheten" på side 19.](#page-18-0)
- 5 Følg instruksjonene fra [trinn 3](#page-14-0) og [trinn 4](#page-14-1) i ["Sette inn minnemodulen\(e\)" på side 15.](#page-14-2)
- 6 Følg instruksjonene i ["Etter at du har arbeidet inne i datamaskinen" på side 9.](#page-8-0)

## **Fjerne klokkebatteriet**

ADVARSEL: Før du arbeider inne i datamaskinen, må du lese sikkerhetsinformasjonen som fulgte med datamaskinen, og følge trinnene i ["Før du begynner" på side 7](#page-6-0)  Etter å ha jobbet inne i datamaskinen, følger du instruksjonene i ["Etter at du har](#page-8-0)  [arbeidet inne i datamaskinen" på side 9.](#page-8-0) I tillegg se hjemmesiden for etterfølgelse av myndighetskrav på dell.com/regulatory\_compliance for å finne ytterligere informasjon om beste praksiser for sikkerhet.

FORHOLDSREGEL: Ved å fjerne klokkebatteriet nullstiller du innstillingene i BIOS til standardinnstillingene. Det anbefales at du noterer ned BIOS-innstillingene før du tar ut klokkebatteriet.

- 1 Følg instruksjonene fra [trinn 1](#page-12-0) til [trinn 3](#page-12-2) i ["Ta ut minnemodulen\(e\)" på side 13](#page-12-1).
- 2 Fiern den optiske stasjonen. Se ["Ta ut den optiske stasjonsenheten" på side 17](#page-16-0).
- 3 Ta av tastaturet. Se ["Ta av tastaturet" på side 21.](#page-20-0)
- 4 Fjern håndleddstøtten Se ["Fjerne håndleddstøtten" på side 27.](#page-26-0)

1 Bruk en plastspiss til å lirke klokkebatteriet forsiktig ut av batterikontakten på hovedkortet.

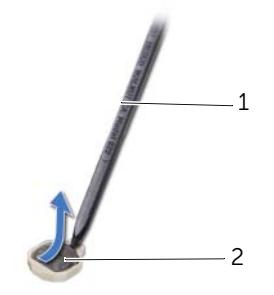

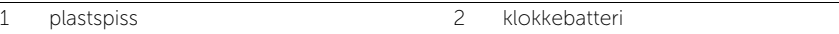

# Sette inn klokkebatteriet

ADVARSEL: Før du arbeider inne i datamaskinen, må du lese sikkerhetsinformasjonen som fulgte med datamaskinen, og følge trinnene i ["Før du begynner" på side 7](#page-6-0)  Etter å ha jobbet inne i datamaskinen, følger du instruksjonene i ["Etter at du har](#page-8-0)  [arbeidet inne i datamaskinen" på side 9.](#page-8-0) I tillegg se hjemmesiden for etterfølgelse av myndighetskrav på dell.com/regulatory\_compliance for å finne ytterligere informasjon om beste praksiser for sikkerhet.

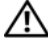

ADVARSEL: Batteriet kan eksplodere hvis det blir satt inn feil. Batteriet skal bare skiftes med samme eller tilsvarende type. Kvitt deg med brukte batterier i samsvar med produsentens veiledning.

#### Fremgangsmåte

Plasser knappcellebatteriet med den positive siden opp, og klikk det på plass i batterikontakten på hovedkortet.

- 1 Sette på plass håndleddstøtten Se ["Sette på plass håndleddstøtten" på side 31](#page-30-0).
- 2 Sett tilbake tastaturet. Se ["Sette på tastaturet" på side 25.](#page-24-0)
- 3 Monter den optiske stasjonen. Se ["Sette inn den optiske stasjonsenheten" på side 19.](#page-18-0)
- 4 Følg instruksjonene fra [trinn 3](#page-14-0) og [trinn 4](#page-14-1) i ["Sette inn minnemodulen\(e\)" på side 15.](#page-14-2)
- 5 Følg instruksjonene i ["Etter at du har arbeidet inne i datamaskinen" på side 9.](#page-8-0)

# <span id="page-56-0"></span>Ta ut hovedkortet

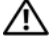

ADVARSEL: Før du arbeider inne i datamaskinen, må du lese sikkerhetsinformasjonen som fulgte med datamaskinen, og følge trinnene i ["Før du begynner" på side 7](#page-6-0)  Etter å ha jobbet inne i datamaskinen, følger du instruksjonene i ["Etter at du har](#page-8-0)  [arbeidet inne i datamaskinen" på side 9.](#page-8-0) I tillegg se hjemmesiden for etterfølgelse av myndighetskrav på dell.com/regulatory\_compliance for å finne ytterligere informasjon om beste praksiser for sikkerhet.

 $\mathscr U$  MERK: Datamaskinens servicekode er lagret i hovedkortet. Du må oppgi servicekoden i System Setup-programmet når du har satt inn hovedkortet.

**MERK:** Før du kobler kablene fra hovedkortet, må du merke deg plasseringen av kontaktene, slik at du kan koble riktig til igjen etter at du har skiftet ut hovedkortet.

- 1 Fiern minnemodulen(e) Se ["Ta ut minnemodulen\(e\)" på side 13](#page-12-1).
- 2 Fjern den optiske stasjonen. Se ["Ta ut den optiske stasjonsenheten" på side 17](#page-16-0).
- 3 Ta av tastaturet. Se ["Ta av tastaturet" på side 21.](#page-20-0)
- 4 Fjerne håndleddstøtten. Se ["Fjerne håndleddstøtten" på side 27.](#page-26-0)
- 5 Ta av batteriet. Se ["Fjerne batteriet" på side 33](#page-32-0).
- 6 Fjern harddiskenheten. Se ["Fjerne harddiskenheten" på side 37](#page-36-0).
- 7 Ta ut det trådløse minikortet. Se ["Ta ut det trådløse minikortet" på side 41](#page-40-0).

- <span id="page-57-0"></span>1 Fjern teipen som fester skjermkabelen til hovedkortet.
- 2 Skru ut skruen som fester skjermkabelen til hovedkortet.
- 3 Koble skjermkabelen løs fra hovedkortet.
- 4 Koble fra høyttalerkablene og kabelen til datterkortet fra hovedkortet.

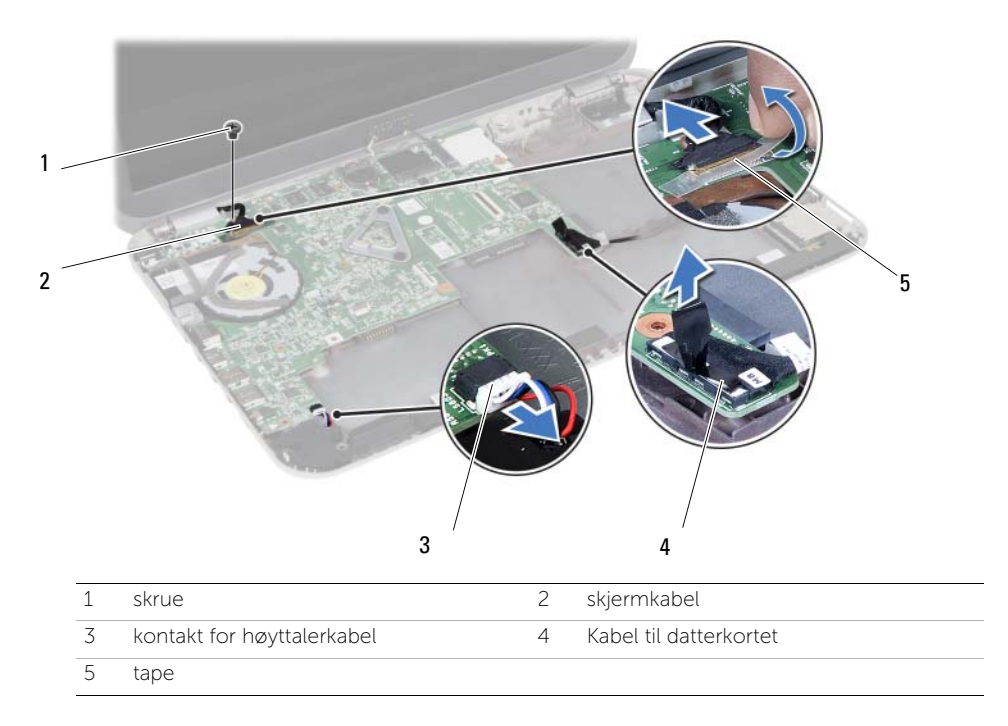

- 5 Skru ut skruen som fester hovedkortet til datamaskinbasen.
- 6 Løft opp hovedkortet og løsne kontaktene på hovedkortet fra sporene på datamaskinbasen.

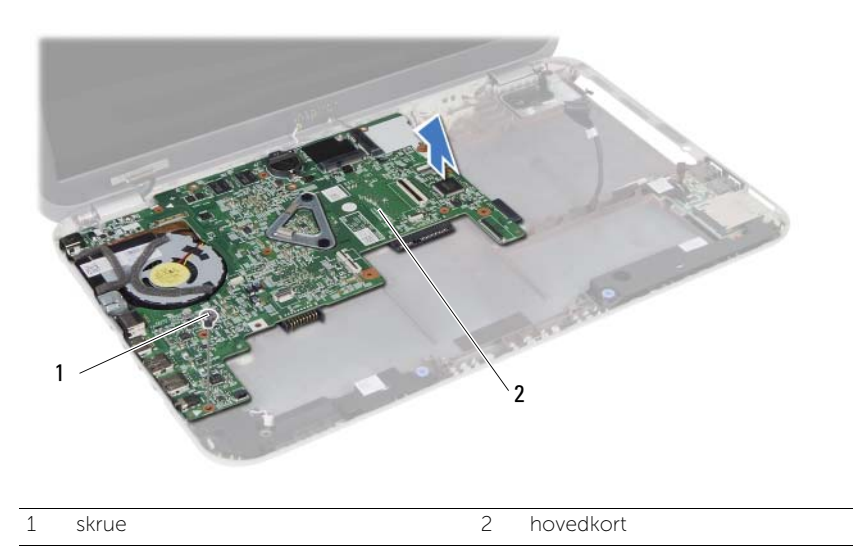

- <span id="page-58-0"></span>7 Snu hovedkortet.
- 8 Følg instruksjonene fra [trinn 1](#page-63-0) til [trinn 2](#page-63-1) i ["Ta ut mSATA-kortet" på side 63.](#page-62-0)
- 9 Følg instruksjonene fra [trinn 1](#page-67-0) til [trinn 3](#page-67-1) i ["Ta ut kjøleenheten" på side 67](#page-66-0).

# <span id="page-60-2"></span>Sette inn hovedkortet

ADVARSEL: Før du arbeider inne i datamaskinen, må du lese sikkerhetsinformasjonen som fulgte med datamaskinen, og følge trinnene i ["Før du begynner" på side 7](#page-6-0)  Etter å ha jobbet inne i datamaskinen, følger du instruksjonene i ["Etter at du har](#page-8-0)  [arbeidet inne i datamaskinen" på side 9.](#page-8-0) I tillegg se hjemmesiden for etterfølgelse av myndighetskrav på dell.com/regulatory\_compliance for å finne ytterligere informasjon om beste praksiser for sikkerhet.

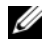

MERK: Datamaskinens servicekode er lagret i hovedkortet. Du må oppgi servicekoden i System Setup-programmet når du har satt inn hovedkortet.

### Fremgangsmåte

- 1 Følg instruksjonene fra til [trinn 1](#page-68-0) til [trinn 4](#page-68-1) i ["Sette inn prosessorkjøleenheten" på side 69](#page-68-2).
- 2 Følg instruksjonene fra [trinn 1](#page-64-0) til [trinn 3](#page-64-1) i ["Sette inn mSATA-kortet" på side 65](#page-64-2).
- <span id="page-60-0"></span>3 Innrett skruehullet på hovedkortet etter skruehullet i datamaskinbasen.
- 4 Skru inn skruen som fester hovedkortet til datamaskinbasen.
- 5 Koble høyttalerkabelen og kabelen til datterkortet til hovedkortet.
- 6 Koble skjermkabelen til hovedkortet og fest skjermkabelen med teipen.
- <span id="page-60-1"></span>7 Sett tilbake skruen som fester skjermkabelen til hovedkortet.

- 1 Sett inn det trådløse minikortet. Se ["Sette inn det trådløse minikortet" på side 43](#page-42-0).
- 2 Monter harddiskenheten. Se ["Montere harddiskenheten" på side 39](#page-38-0).
- 3 Sett tilbake batteriet. Se ["Skifte batteri" på side 35.](#page-34-0)
- 4 Sette på plass håndleddstøtten Se ["Sette på plass håndleddstøtten" på side 31](#page-30-0).
- 5 Sett tilbake tastaturet. Se ["Sette på tastaturet" på side 25.](#page-24-0)
- 6 Bytte den optiske enheten. Se ["Sette inn den optiske stasjonsenheten" på side 19.](#page-18-0)
- 7 Følg instruksjonene fra [trinn 3](#page-14-0) og [trinn 4](#page-14-1) i ["Sette inn minnemodulen\(e\)" på side 15.](#page-14-2)
- 8 Følg instruksjonene i ["Etter at du har arbeidet inne i datamaskinen" på side 9.](#page-8-0)

### Oppgi servicekoden i System Setup-programmet

- 1 Slå på datamaskinen.
- 2 Trykk på <F2> under POST for å starte System Setup-programmet.
- 3 Gå til Main (Hovedkategorien) og skriv inn servicekoden i feltet Service Tag Input (Innskriving av servicekode).

# <span id="page-62-0"></span>Ta ut mSATA-kortet

ADVARSEL: Før du arbeider inne i datamaskinen, må du lese sikkerhetsinformasjonen som fulgte med datamaskinen, og følge trinnene i ["Før du begynner" på side 7](#page-6-0)  Etter å ha jobbet inne i datamaskinen, følger du instruksjonene i ["Etter at du har](#page-8-0)  [arbeidet inne i datamaskinen" på side 9.](#page-8-0) I tillegg se hjemmesiden for etterfølgelse av myndighetskrav på dell.com/regulatory\_compliance for å finne ytterligere informasjon om beste praksiser for sikkerhet.

- **1** Følg instruksjonene fra [trinn 1](#page-12-0) til [trinn 3](#page-12-2) i ["Ta ut minnemodulen\(e\)" på side 13](#page-12-1).
- 2 Fjern den optiske stasjonen. Se ["Ta ut den optiske stasjonsenheten" på side 17](#page-16-0).
- 3 Ta av tastaturet. Se ["Ta av tastaturet" på side 21.](#page-20-0)
- 4 Fjern håndleddstøtten Se ["Fjerne håndleddstøtten" på side 27.](#page-26-0)
- 5 Ta av batteriet. Se ["Fjerne batteriet" på side 33](#page-32-0).
- 6 Fjern harddiskenheten. Se ["Fjerne harddiskenheten" på side 37](#page-36-0).
- 7 Følg instruksjonene fra [trinn 1](#page-57-0) til [trinn 7](#page-58-0) i ["Ta ut hovedkortet" på side 57.](#page-56-0)

- <span id="page-63-0"></span>1 Skru ut skruen som fester mSATA-kortet til hovedkortet.
- <span id="page-63-1"></span>2 Skyv mSATA-kortet ut av kontakten på hovedkortet.

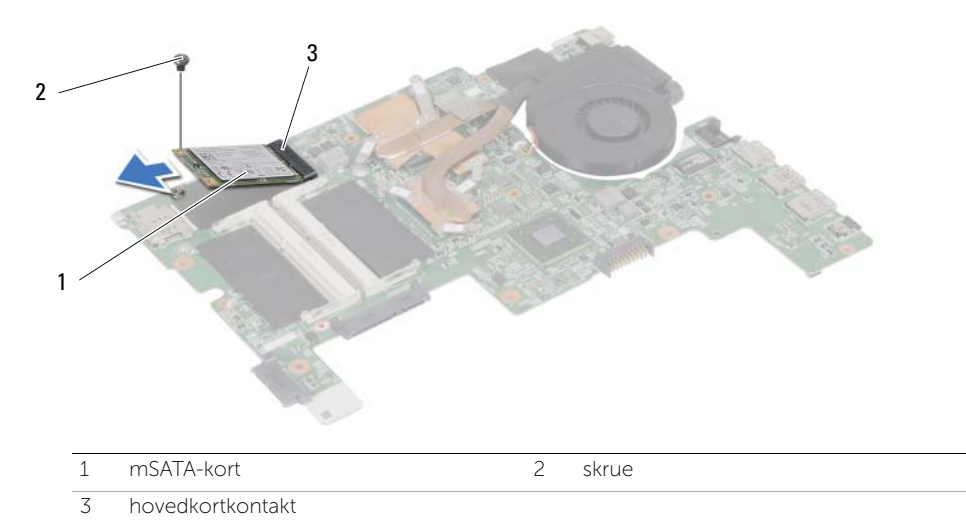

<span id="page-64-2"></span>Sette inn mSATA-kortet

ADVARSEL: Før du arbeider inne i datamaskinen, må du lese sikkerhetsinformasjonen som fulgte med datamaskinen, og følge trinnene i ["Før du begynner" på side 7](#page-6-0)  Etter å ha jobbet inne i datamaskinen, følger du instruksjonene i ["Etter at du har](#page-8-0)  [arbeidet inne i datamaskinen" på side 9.](#page-8-0) I tillegg se hjemmesiden for etterfølgelse av myndighetskrav på dell.com/regulatory\_compliance for å finne ytterligere informasjon om beste praksiser for sikkerhet.

#### Fremgangsmåte

- <span id="page-64-0"></span>1 Innrett hakket på mSATA-kortet etter tappen på hovedkortkontakten.
- <span id="page-64-1"></span>2 Sett inn mSATA-kortet i 45 graders vinkel i hovedkortkontakten.
- 3 Trykk mSATA.kortet ned og sett tilbake skruen som fester mSATA-kortet til hovedkortet.

- 1 Følg instruksjonene fra [trinn 3](#page-60-0) og [trinn 7](#page-60-1) i ["Sette inn hovedkortet" på side 61](#page-60-2).
- 2 Monter harddiskenheten. Se ["Montere harddiskenheten" på side 39](#page-38-0).
- 3 Sett tilbake batteriet. Se ["Skifte batteri" på side 35.](#page-34-0)
- 4 Sette på plass håndleddstøtten Se ["Sette på plass håndleddstøtten" på side 31](#page-30-0).
- 5 Sett tilbake tastaturet. Se ["Sette på tastaturet" på side 25.](#page-24-0)
- 6 Monter den optiske stasjonen. Se ["Sette inn den optiske stasjonsenheten" på side 19.](#page-18-0)
- 7 Følg instruksjonene fra [trinn 3](#page-14-0) og [trinn 4](#page-14-1) i ["Sette inn minnemodulen\(e\)" på side 15.](#page-14-2)
- 8 Følg instruksjonene i ["Etter at du har arbeidet inne i datamaskinen" på side 9.](#page-8-0)

# <span id="page-66-0"></span>Ta ut kjøleenheten

ADVARSEL: Før du arbeider inne i datamaskinen, må du lese sikkerhetsinformasjonen som fulgte med datamaskinen, og følge trinnene i ["Før du begynner" på side 7](#page-6-0)  Etter å ha jobbet inne i datamaskinen, følger du instruksjonene i ["Etter at du har](#page-8-0)  [arbeidet inne i datamaskinen" på side 9.](#page-8-0) I tillegg se hjemmesiden for etterfølgelse av myndighetskrav på dell.com/regulatory\_compliance for å finne ytterligere informasjon om beste praksiser for sikkerhet.

- **1** Følg instruksjonene fra [trinn 1](#page-12-0) til [trinn 3](#page-12-2) i ["Ta ut minnemodulen\(e\)" på side 13](#page-12-1).
- 2 Fjern den optiske stasjonen. Se ["Ta ut den optiske stasjonsenheten" på side 17](#page-16-0).
- 3 Ta av tastaturet. Se ["Ta av tastaturet" på side 21.](#page-20-0)
- 4 Fjern håndleddstøtten Se ["Fjerne håndleddstøtten" på side 27.](#page-26-0)
- 5 Ta av batteriet. Se ["Fjerne batteriet" på side 33](#page-32-0).
- 6 Fjern harddiskenheten. Se ["Fjerne harddiskenheten" på side 37](#page-36-0).
- 7 Ta ut det trådløse minikortet. Se ["Ta ut det trådløse minikortet" på side 41](#page-40-0).
- 8 Følg instruksjonene fra [trinn 1](#page-57-0) til [trinn 7](#page-58-0) i ["Ta ut hovedkortet" på side 57.](#page-56-0)

- <span id="page-67-0"></span>1 Koble viftekabelen fra hovedkortet.
- 2 Løsne i rekkefølge (angitt på varmeavlederen) festeskruene som fester kjøleenheten til hovedkortet.
- <span id="page-67-1"></span>3 Løft kjøleenheten vekk fra hovedkortet.

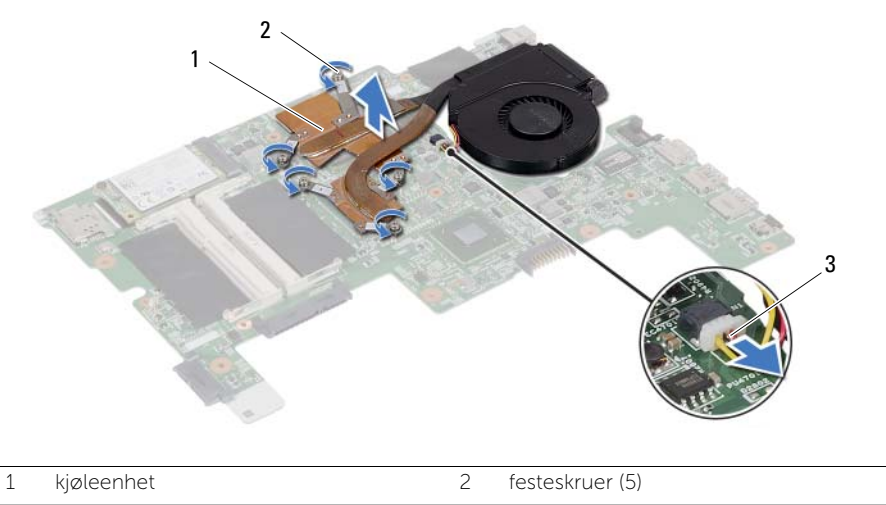

3 viftekabel

<span id="page-68-2"></span>Sette inn prosessorkjøleenheten

ADVARSEL: Før du arbeider inne i datamaskinen, må du lese sikkerhetsinformasjonen som fulgte med datamaskinen, og følge trinnene i ["Før du begynner" på side 7](#page-6-0)  Etter å ha jobbet inne i datamaskinen, følger du instruksjonene i ["Etter at du har](#page-8-0)  [arbeidet inne i datamaskinen" på side 9.](#page-8-0) I tillegg se hjemmesiden for etterfølgelse av myndighetskrav på dell.com/regulatory\_compliance for å finne ytterligere informasjon om beste praksiser for sikkerhet.

#### Fremgangsmåte

- <span id="page-68-0"></span>1 Tørk av det termiske fettet fra bunnen av kjøleenheten, og påfør det på nytt.
- 2 Innrett skruehullene på kjøleenheten etter skruehullene på hovedkortet.
- 3 Trekk til i rekkefølge (angitt på varmeavlederen) festeskruene som fester kjøleenheten til hovedkortet.
- <span id="page-68-1"></span>4 Koble viftekabelen til hovedkortet.

- 1 Følg instruksjonene fra [trinn 3](#page-60-0) og [trinn 7](#page-60-1) i ["Sette inn hovedkortet" på side 61](#page-60-2).
- 2 Sett inn det trådløse minikortet. Se ["Sette inn det trådløse minikortet" på side 43](#page-42-0).
- 3 Monter harddiskenheten. Se ["Montere harddiskenheten" på side 39](#page-38-0).
- 4 Sett tilbake batteriet. Se ["Skifte batteri" på side 35.](#page-34-0)
- 5 Sette på plass håndleddstøtten Se ["Sette på plass håndleddstøtten" på side 31](#page-30-0).
- 6 Sett tilbake tastaturet. Se ["Sette på tastaturet" på side 25.](#page-24-0)
- 7 Monter den optiske stasjonen. Se ["Sette inn den optiske stasjonsenheten" på side 19.](#page-18-0)
- 8 Følg instruksjonene fra [trinn 3](#page-14-0) og [trinn 4](#page-14-1) i ["Sette inn minnemodulen\(e\)" på side 15.](#page-14-2)
- 9 Følg instruksjonene i ["Etter at du har arbeidet inne i datamaskinen" på side 9.](#page-8-0)

# 30 Fjerne skjermenheten

ADVARSEL: Før du arbeider inne i datamaskinen, må du lese sikkerhetsinformasjonen som fulgte med datamaskinen, og følge trinnene i ["Før du begynner" på side 7](#page-6-0)  Etter å ha jobbet inne i datamaskinen, følger du instruksjonene i ["Etter at du har](#page-8-0)  [arbeidet inne i datamaskinen" på side 9.](#page-8-0) I tillegg se hjemmesiden for etterfølgelse av myndighetskrav på dell.com/regulatory\_compliance for å finne ytterligere informasjon om beste praksiser for sikkerhet.

- **1** Følg instruksjonene fra [trinn 1](#page-12-0) til [trinn 3](#page-12-2) i ["Ta ut minnemodulen\(e\)" på side 13](#page-12-1).
- 2 Fjern den optiske stasjonen. Se ["Ta ut den optiske stasjonsenheten" på side 17](#page-16-0).
- 3 Ta av tastaturet. Se ["Ta av tastaturet" på side 21.](#page-20-0)
- 4 Fjern håndleddstøtten Se ["Fjerne håndleddstøtten" på side 27.](#page-26-0)
- 5 Ta av batteriet. Se ["Fjerne batteriet" på side 33](#page-32-0).
- 6 Fjern harddiskenheten. Se ["Fjerne harddiskenheten" på side 37](#page-36-0).
- 7 Ta ut det trådløse minikortet. Se ["Ta ut det trådløse minikortet" på side 41](#page-40-0).
- 8 Følg instruksjonene fra [trinn 1](#page-57-0) til [trinn 7](#page-58-0) i ["Ta ut hovedkortet" på side 57.](#page-56-0)

- 1 Ta ut skruene som fester skjermenheten til datamaskinbasen.
- 2 Løft skjermen ut av datamaskinen.

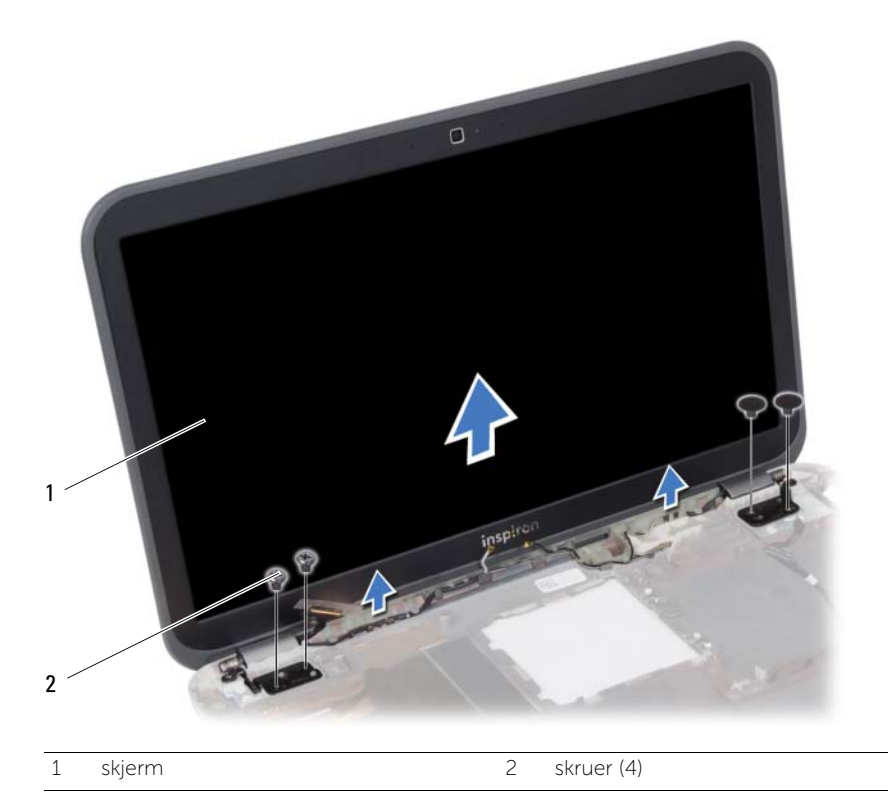
<span id="page-72-0"></span>Sette tilbake skjermenheten

ADVARSEL: Før du arbeider inne i datamaskinen, må du lese sikkerhetsinformasjonen som fulgte med datamaskinen, og følge trinnene i ["Før du begynner" på side 7](#page-6-0)  Etter å ha jobbet inne i datamaskinen, følger du instruksjonene i ["Etter at du har](#page-8-0)  [arbeidet inne i datamaskinen" på side 9.](#page-8-0) I tillegg se hjemmesiden for etterfølgelse av myndighetskrav på dell.com/regulatory\_compliance for å finne ytterligere informasjon om beste praksiser for sikkerhet.

#### Fremgangsmåte

- 1 Plasser skjermenheten på datamaskinbasen og justerer deretter skruehullene på skjermenheten med skruehullene på datamaskinbasen.
- 2 Sett inn skruene som fester skjermenheten til datamaskinbasen.

- 1 Følg instruksjonene fra [trinn 3](#page-60-0) og [trinn 7](#page-60-1) i ["Sette inn hovedkortet" på side 61](#page-60-2).
- 2 Sett inn det trådløse minikortet. Se ["Sette inn det trådløse minikortet" på side 43](#page-42-0).
- 3 Monter harddiskenheten. Se ["Montere harddiskenheten" på side 39](#page-38-0).
- 4 Sett tilbake batteriet. Se ["Skifte batteri" på side 35.](#page-34-0)
- 5 Sette på plass håndleddstøtten Se ["Sette på plass håndleddstøtten" på side 31](#page-30-0).
- 6 Sett tilbake tastaturet. Se ["Sette på tastaturet" på side 25.](#page-24-0)
- 7 Monter den optiske stasjonen. Se ["Sette inn den optiske stasjonsenheten" på side 19.](#page-18-0)
- 8 Følg instruksjonene fra [trinn 3](#page-14-0) og [trinn 4](#page-14-1) i ["Sette inn minnemodulen\(e\)" på side 15.](#page-14-2)
- 9 Følg instruksjonene i ["Etter at du har arbeidet inne i datamaskinen" på side 9.](#page-8-0)

# <span id="page-74-0"></span>32 Fjerne skjermrammen

ADVARSEL: Før du arbeider inne i datamaskinen, må du lese sikkerhetsinformasjonen som fulgte med datamaskinen, og følge trinnene i ["Før du begynner" på side 7](#page-6-0)  Etter å ha jobbet inne i datamaskinen, følger du instruksjonene i ["Etter at du har](#page-8-0)  [arbeidet inne i datamaskinen" på side 9.](#page-8-0) I tillegg se hjemmesiden for etterfølgelse av myndighetskrav på dell.com/regulatory\_compliance for å finne ytterligere informasjon om beste praksiser for sikkerhet.

- **1** Følg instruksjonene fra [trinn 1](#page-12-0) til [trinn 3](#page-12-1) i ["Ta ut minnemodulen\(e\)" på side 13](#page-12-2).
- 2 Fjern den optiske stasjonen. Se ["Ta ut den optiske stasjonsenheten" på side 17](#page-16-0).
- 3 Ta av tastaturet. Se ["Ta av tastaturet" på side 21.](#page-20-0)
- 4 Fjern håndleddstøtten Se ["Fjerne håndleddstøtten" på side 27.](#page-26-0)
- 5 Ta av batteriet. Se ["Fjerne batteriet" på side 33](#page-32-0).
- 6 Fjern harddiskenheten. Se ["Fjerne harddiskenheten" på side 37](#page-36-0).
- 7 Ta ut det trådløse minikortet. Se ["Ta ut det trådløse minikortet" på side 41](#page-40-0).
- 8 Følg instruksjonene fra [trinn 1](#page-57-0) til [trinn 7](#page-58-0) i ["Ta ut hovedkortet" på side 57.](#page-56-0)
- 9 Ta av skjermenheten. Se ["Fjerne skjermenheten" på side 71](#page-70-0).

- 1 Bruk fingertuppene til å forsiktig lirke opp den indre kanten av skjermrammen.
- 2 Løft skjermrammen vekk fra skjermens bakdeksel.

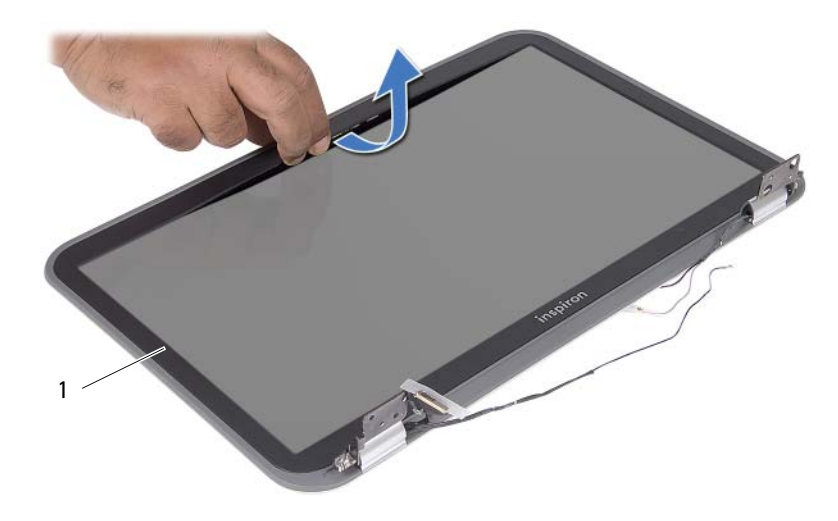

1 skjermramme

# <span id="page-76-0"></span>Sette tilbake skjermrammen

ADVARSEL: Før du arbeider inne i datamaskinen, må du lese sikkerhetsinformasjonen som fulgte med datamaskinen, og følge trinnene i ["Før du begynner" på side 7](#page-6-0)  Etter å ha jobbet inne i datamaskinen, følger du instruksjonene i ["Etter at du har](#page-8-0)  [arbeidet inne i datamaskinen" på side 9.](#page-8-0) I tillegg se hjemmesiden for etterfølgelse av myndighetskrav på dell.com/regulatory\_compliance for å finne ytterligere informasjon om beste praksiser for sikkerhet.

### Fremgangsmåte

Juster skjermrammen etter det bakre skjermdekselet, og trykk skjermrammen forsiktig på plass.

- 1 Sett tilbake skjermenheten. Se ["Sette tilbake skjermenheten" på side 73](#page-72-0).
- 2 Følg instruksjonene fra [trinn 3](#page-60-0) og [trinn 7](#page-60-1) i ["Sette inn hovedkortet" på side 61](#page-60-2).
- 3 Sett inn det trådløse minikortet. Se ["Sette inn det trådløse minikortet" på side 43](#page-42-0).
- 4 Monter harddiskenheten. Se ["Montere harddiskenheten" på side 39](#page-38-0).
- 5 Sett tilbake batteriet. Se ["Skifte batteri" på side 35.](#page-34-0)
- 6 Sette på plass håndleddstøtten Se ["Sette på plass håndleddstøtten" på side 31](#page-30-0).
- 7 Sett tilbake tastaturet. Se ["Sette på tastaturet" på side 25.](#page-24-0)
- 8 Monter den optiske stasjonen. Se ["Sette inn den optiske stasjonsenheten" på side 19.](#page-18-0)
- 9 Følg instruksjonene fra [trinn 3](#page-14-0) og [trinn 4](#page-14-1) i ["Sette inn minnemodulen\(e\)" på side 15.](#page-14-2)
- 10 Følg instruksjonene i ["Etter at du har arbeidet inne i datamaskinen" på side 9.](#page-8-0)

# Fjerne skjermpanelet

ADVARSEL: Før du arbeider inne i datamaskinen, må du lese sikkerhetsinformasjonen som fulgte med datamaskinen, og følge trinnene i ["Før du begynner" på side 7](#page-6-0)  Etter å ha jobbet inne i datamaskinen, følger du instruksjonene i ["Etter at du har](#page-8-0)  [arbeidet inne i datamaskinen" på side 9.](#page-8-0) I tillegg se hjemmesiden for etterfølgelse av myndighetskrav på dell.com/regulatory\_compliance for å finne ytterligere informasjon om beste praksiser for sikkerhet.

- **1** Følg instruksjonene fra [trinn 1](#page-12-0) til [trinn 3](#page-12-1) i ["Ta ut minnemodulen\(e\)" på side 13](#page-12-2).
- 2 Fjern den optiske stasjonen. Se ["Ta ut den optiske stasjonsenheten" på side 17](#page-16-0).
- 3 Ta av tastaturet. Se ["Ta av tastaturet" på side 21.](#page-20-0)
- 4 Fjern håndleddstøtten Se ["Fjerne håndleddstøtten" på side 27.](#page-26-0)
- 5 Ta av batteriet. Se ["Fjerne batteriet" på side 33](#page-32-0).
- 6 Fjern harddiskenheten. Se ["Fjerne harddiskenheten" på side 37](#page-36-0).
- 7 Ta ut det trådløse minikortet. Se ["Ta ut det trådløse minikortet" på side 41](#page-40-0).
- 8 Følg instruksjonene fra [trinn 1](#page-57-0) til [trinn 7](#page-58-0) i ["Ta ut hovedkortet" på side 57.](#page-56-0)
- 9 Ta av skjermenheten. Se ["Fjerne skjermenheten" på side 71](#page-70-0).
- 10 Ta av skjermrammen. Se ["Fjerne skjermrammen" på side 75.](#page-74-0)

- 1 Skru ut skruene som fester skjermpanelet til skjermens bakdeksel.
- 2 Løft skjermpanelet forsiktig ut og snu det opp ned.

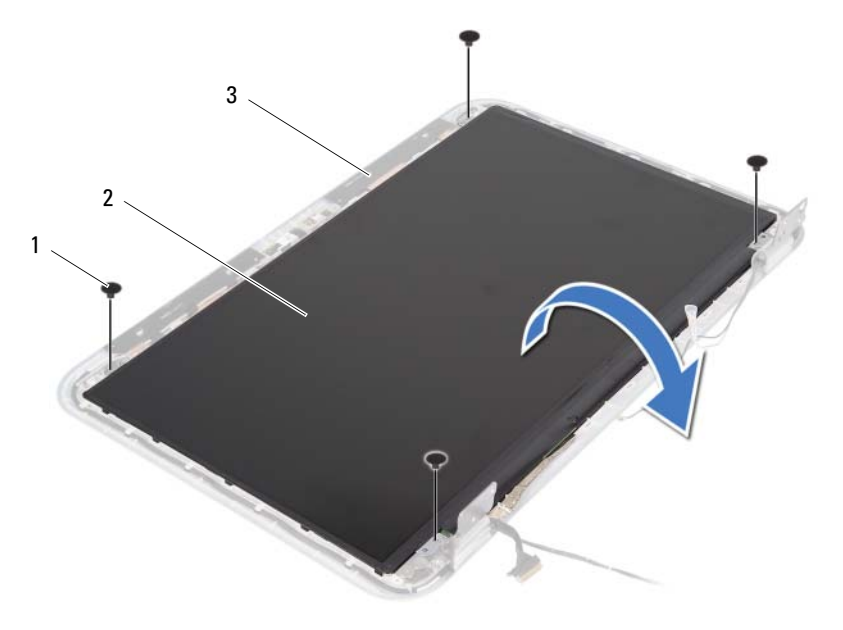

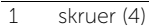

2 skjermpanel

3 skjermens bakdeksel

- Trekk av tapen som fester skjermkabelen til skjermpanelet.
- Koble skjermkabelen fra skjermpanelet.

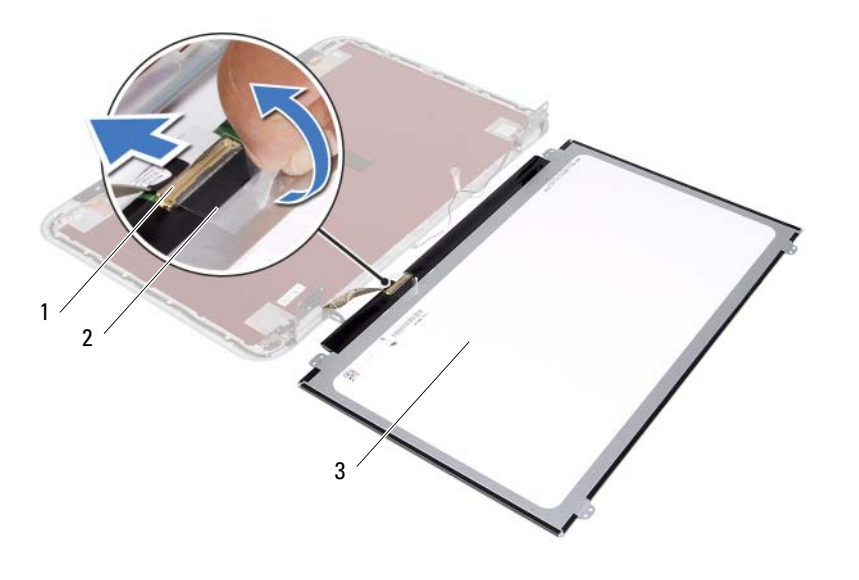

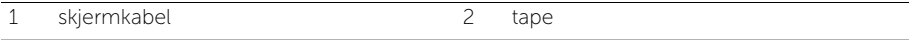

3 skjermpanel

Sette tilbake skjermpanelet

ADVARSEL: Før du arbeider inne i datamaskinen, må du lese sikkerhetsinformasjonen som fulgte med datamaskinen, og følge trinnene i ["Før du begynner" på side 7](#page-6-0)  Etter å ha jobbet inne i datamaskinen, følger du instruksjonene i ["Etter at du har](#page-8-0)  [arbeidet inne i datamaskinen" på side 9.](#page-8-0) I tillegg se hjemmesiden for etterfølgelse av myndighetskrav på dell.com/regulatory\_compliance for å finne ytterligere informasjon om beste praksiser for sikkerhet.

#### Fremgangsmåte

- 1 Koble skjermkabelen til skjermpanelet.
- 2 Bruk tapen til å feste skjermkabelen.
- 3 Plasser skjermpanelet forsiktig på skjermens bakdeksel.
- 4 Juster skruehullene på skjermpanelet med skruehullene på skjermens bakdeksel.
- 5 Skru inn skruene som fester skjermpanelet til skjermens bakdeksel.

- 1 Sett tilbake skjermrammen. Se ["Sette tilbake skjermrammen" på side 77](#page-76-0).
- 2 Sett tilbake skjermenheten. Se ["Sette tilbake skjermenheten" på side 73](#page-72-0).
- **3** Følg instruksjonene fra [trinn 3](#page-60-0) og [trinn 7](#page-60-1) i ["Sette inn hovedkortet" på side 61](#page-60-2).
- 4 Sett inn det trådløse minikortet. Se ["Sette inn det trådløse minikortet" på side 43](#page-42-0).
- 5 Monter harddiskenheten. Se ["Montere harddiskenheten" på side 39](#page-38-0).
- 6 Sett tilbake batteriet. Se ["Skifte batteri" på side 35.](#page-34-0)
- 7 Sette på plass håndleddstøtten Se ["Sette på plass håndleddstøtten" på side 31](#page-30-0).
- 8 Sett tilbake tastaturet. Se ["Sette på tastaturet" på side 25.](#page-24-0)
- 9 Monter den optiske stasjonen. Se ["Sette inn den optiske stasjonsenheten" på side 19.](#page-18-0)
- 10 Følg instruksjonene fra [trinn 3](#page-14-0) og [trinn 4](#page-14-1) i ["Sette inn minnemodulen\(e\)" på side 15.](#page-14-2)
- 11 Følg instruksjonene i ["Etter at du har arbeidet inne i datamaskinen" på side 9.](#page-8-0)

# 36 Fjerne skjermhengselen

ADVARSEL: Før du arbeider inne i datamaskinen, må du lese sikkerhetsinformasjonen som fulgte med datamaskinen, og følge trinnene i ["Før du begynner" på side 7](#page-6-0)  Etter å ha jobbet inne i datamaskinen, følger du instruksjonene i ["Etter at du har](#page-8-0)  [arbeidet inne i datamaskinen" på side 9.](#page-8-0) I tillegg se hjemmesiden for etterfølgelse av myndighetskrav på dell.com/regulatory\_compliance for å finne ytterligere informasjon om beste praksiser for sikkerhet.

- **1** Følg instruksjonene fra [trinn 1](#page-12-0) til [trinn 3](#page-12-1) i ["Ta ut minnemodulen\(e\)" på side 13](#page-12-2).
- 2 Fjern den optiske stasjonen. Se ["Ta ut den optiske stasjonsenheten" på side 17](#page-16-0).
- 3 Ta av tastaturet. Se ["Ta av tastaturet" på side 21.](#page-20-0)
- 4 Fjern håndleddstøtten Se ["Fjerne håndleddstøtten" på side 27.](#page-26-0)
- 5 Ta av batteriet. Se ["Fjerne batteriet" på side 33](#page-32-0).
- 6 Fjern harddiskenheten. Se ["Fjerne harddiskenheten" på side 37](#page-36-0).
- 7 Ta ut det trådløse minikortet. Se ["Ta ut det trådløse minikortet" på side 41](#page-40-0).
- 8 Følg instruksjonene fra [trinn 1](#page-57-0) til [trinn 7](#page-58-0) i ["Ta ut hovedkortet" på side 57.](#page-56-0)
- 9 Ta av skjermenheten. Se ["Fjerne skjermenheten" på side 71](#page-70-0).
- 10 Ta av skjermrammen. Se ["Fjerne skjermrammen" på side 75.](#page-74-0)

- 1 Fjern skruene som fester skjermhengslene til skjermens bakdeksel.
- 2 Frigjør skjermkabelen og kablene til den trådløse antennen fra kabelføringene i skjermhengslene.
- 3 Løft skjermhengslene av skjermenns bakdeksel.

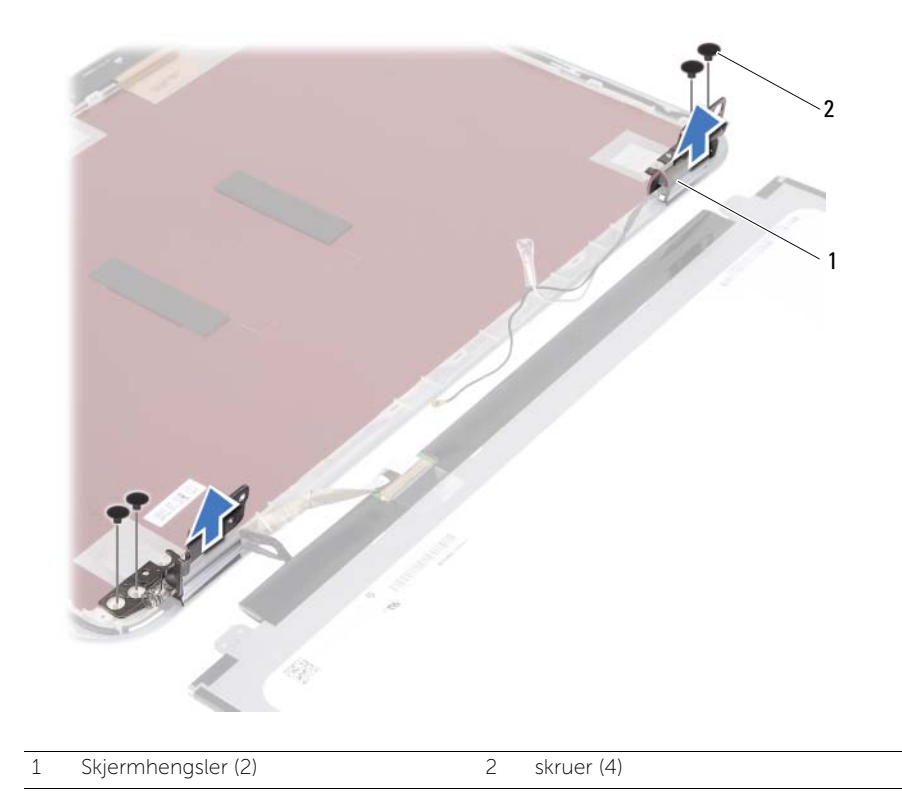

Sette tilbake skjermhengslene

ADVARSEL: Før du arbeider inne i datamaskinen, må du lese sikkerhetsinformasjonen som fulgte med datamaskinen, og følge trinnene i ["Før du begynner" på side 7](#page-6-0)  Etter å ha jobbet inne i datamaskinen, følger du instruksjonene i ["Etter at du har](#page-8-0)  [arbeidet inne i datamaskinen" på side 9.](#page-8-0) I tillegg se hjemmesiden for etterfølgelse av myndighetskrav på dell.com/regulatory\_compliance for å finne ytterligere informasjon om beste praksiser for sikkerhet.

### Fremgangsmåte

- 1 Juster skruehullene på skjermhengslene med skruehullene på skjermens bakdeksel.
- 2 Skru inn skruene som fester skjermhengslene til skjermens bakdeksel.
- 3 Før skjermkabelen og kablene til den trådløse antennen gjennom kabelføringene i skjermhengslene.

- 1 Sett tilbake skjermrammen. Se ["Sette tilbake skjermrammen" på side 77](#page-76-0).
- 2 Sett tilbake skjermenheten. Se ["Sette tilbake skjermenheten" på side 73](#page-72-0).
- **3** Følg instruksjonene fra [trinn 3](#page-60-0) og [trinn 7](#page-60-1) i ["Sette inn hovedkortet" på side 61](#page-60-2).
- 4 Sett inn det trådløse minikortet. Se ["Sette inn det trådløse minikortet" på side 43](#page-42-0).
- 5 Monter harddiskenheten. Se ["Montere harddiskenheten" på side 39](#page-38-0).
- 6 Sett tilbake batteriet. Se ["Skifte batteri" på side 35.](#page-34-0)
- 7 Sette på plass håndleddstøtten Se ["Sette på plass håndleddstøtten" på side 31](#page-30-0).
- 8 Sett tilbake tastaturet. Se ["Sette på tastaturet" på side 25.](#page-24-0)
- 9 Monter den optiske stasjonen. Se ["Sette inn den optiske stasjonsenheten" på side 19.](#page-18-0)
- 10 Følg instruksjonene fra [trinn 3](#page-14-0) og [trinn 4](#page-14-1) i ["Sette inn minnemodulen\(e\)" på side 15.](#page-14-2)
- 11 Følg instruksjonene i ["Etter at du har arbeidet inne i datamaskinen" på side 9.](#page-8-0)

# 38 Fjerne kameramodulen

ADVARSEL: Før du arbeider inne i datamaskinen, må du lese sikkerhetsinformasjonen som fulgte med datamaskinen, og følge trinnene i ["Før du begynner" på side 7](#page-6-0)  Etter å ha jobbet inne i datamaskinen, følger du instruksjonene i ["Etter at du har](#page-8-0)  [arbeidet inne i datamaskinen" på side 9.](#page-8-0) I tillegg se hjemmesiden for etterfølgelse av myndighetskrav på dell.com/regulatory\_compliance for å finne ytterligere informasjon om beste praksiser for sikkerhet.

- **1** Følg instruksjonene fra [trinn 1](#page-12-0) til [trinn 3](#page-12-1) i ["Ta ut minnemodulen\(e\)" på side 13](#page-12-2).
- 2 Fjern den optiske stasjonen. Se ["Ta ut den optiske stasjonsenheten" på side 17](#page-16-0).
- 3 Ta av tastaturet. Se ["Ta av tastaturet" på side 21.](#page-20-0)
- 4 Fjern håndleddstøtten Se ["Fjerne håndleddstøtten" på side 27.](#page-26-0)
- 5 Ta av batteriet. Se ["Fjerne batteriet" på side 33](#page-32-0).
- 6 Fjern harddiskenheten. Se ["Fjerne harddiskenheten" på side 37](#page-36-0).
- 7 Ta ut det trådløse minikortet. Se ["Ta ut det trådløse minikortet" på side 41](#page-40-0).
- 8 Følg instruksjonene fra [trinn 1](#page-57-0) til [trinn 7](#page-58-0) i ["Ta ut hovedkortet" på side 57.](#page-56-0)
- 9 Ta av skjermenheten. Se ["Fjerne skjermenheten" på side 71](#page-70-0).
- 10 Ta av skjermrammen. Se ["Fjerne skjermrammen" på side 75.](#page-74-0)

- 1 Trekk tapen bort fra kameramodulen.
- 2 Koble kamerakabelen fra kontakten på kameramodulen.
- 3 Løft kameramodulen ut av skjermens bakdeksel.

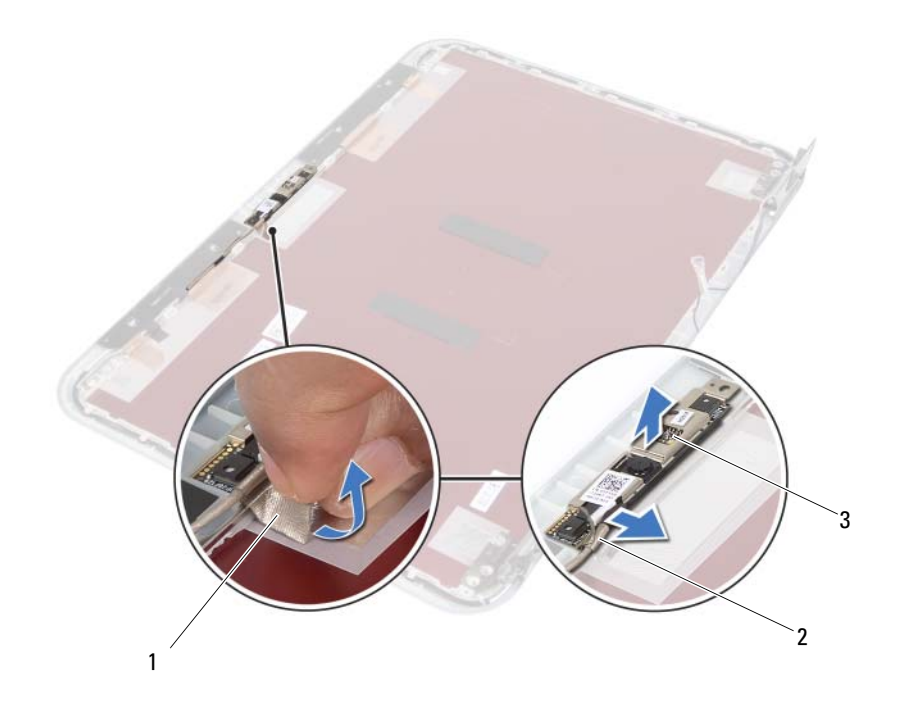

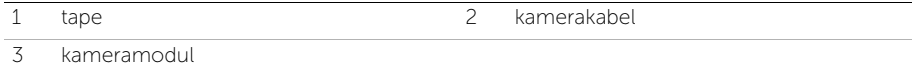

39 Sette inn kameramodulen

ADVARSEL: Før du arbeider inne i datamaskinen, må du lese sikkerhetsinformasjonen som fulgte med datamaskinen, og følge trinnene i ["Før du begynner" på side 7](#page-6-0)  Etter å ha jobbet inne i datamaskinen, følger du instruksjonene i ["Etter at du har](#page-8-0)  [arbeidet inne i datamaskinen" på side 9.](#page-8-0) I tillegg se hjemmesiden for etterfølgelse av myndighetskrav på dell.com/regulatory\_compliance for å finne ytterligere informasjon om beste praksiser for sikkerhet.

#### Fremgangsmåte

- 1 Juster kameramodulen med skjermens bakdeksel.
- 2 Koble kamerakabelen til kontakten på kameramodulen.
- 3 Bruk tapen til å feste kamerakabelen.

- 1 Sett tilbake skjermrammen. Se ["Sette tilbake skjermrammen" på side 77](#page-76-0).
- 2 Sett tilbake skjermenheten. Se ["Sette tilbake skjermenheten" på side 73](#page-72-0).
- **3** Følg instruksjonene fra [trinn 3](#page-60-0) og [trinn 7](#page-60-1) i ["Sette inn hovedkortet" på side 61](#page-60-2).
- 4 Sett inn det trådløse minikortet. Se ["Sette inn det trådløse minikortet" på side 43](#page-42-0).
- 5 Monter harddiskenheten. Se ["Montere harddiskenheten" på side 39](#page-38-0).
- 6 Sett tilbake batteriet. Se ["Skifte batteri" på side 35.](#page-34-0)
- 7 Sette på plass håndleddstøtten Se ["Sette på plass håndleddstøtten" på side 31](#page-30-0).
- 8 Sett tilbake tastaturet. Se ["Sette på tastaturet" på side 25.](#page-24-0)
- 9 Monter den optiske stasjonen. Se ["Sette inn den optiske stasjonsenheten" på side 19.](#page-18-0)
- 10 Følg instruksjonene fra [trinn 3](#page-14-0) og [trinn 4](#page-14-1) i ["Sette inn minnemodulen\(e\)" på side 15.](#page-14-2)
- 11 Følg instruksjonene i ["Etter at du har arbeidet inne i datamaskinen" på side 9.](#page-8-0)

# 40 Flash-oppdatere BIOS

Det kan være nødvendig å flash-oppdatere BIOS når en oppdatering er tilgjengelig, eller når hovedkortet er blitt skiftet ut. Slik flash-oppdaterer du BIOS:

- 1 Slå på datamaskinen.
- 2 Gå til support.dell.com/support/downloads.
- **3** Finn BIOS-oppdateringsfilen for din datamaskin:
	- Ø
- MERK: Servicekoden for datamaskinen din finner du på en etikett på baksiden av maskinen. Se *hurtigstartsveiledningen* som fulgte med datamaskinen, hvis du trenger mer informasjon.

Hvis du har datamaskinens servicekode eller ekspresservicekode:

- a Skriv inn datamaskinens servicekode eller ekspresservicekode i feltet Service Tag eller Express Service Code.
- **b** Klikk på **Submit** (Send) og fortsett til [trinn 4.](#page-92-0)

Hvis du ikke har datamaskinens servicekode eller ekspresservicekode:

- a Velg ett av følgende alternativer:
	- Automatically detect my Service Tag for me (Finn servicekoden for meg automatisk)
	- Choose from My Products and Services List (Velg fra listen Mine produkter og tjenester)
	- Choose from a list of all Dell products (Velg fra en liste over alle Dell-produkter)
- **b** Klikk på **Continue** (Fortsett) og følg instruksjonene på skjermen.
- <span id="page-92-0"></span>4 En liste med resultater vises på skjermen. Klikk på BIOS.
- 5 Klikk på Download File (Last ned fil) for å laste ned den nyeste BIOS-filen.
- 6 I vinduet Please select your download method below (Velg nedlastingsmetode nedenfor) klikker du på For Single File Download via Browser (For nedlasting av enkeltfil via nettleser). Klikk deretter på **Download Now** (Last ned nå). Vinduet File Download (Filnedlasting) vises.
- **7** I vinduet **Save As** (Lagre som) velger du plasseringen som du vil laste ned filen til datamaskinen på.
- 8 Hvis vinduet Download Complete (Nedlasting fullført) vises, klikker du på Close (Lukk).
- 9 Naviger til mappen som du lastet ned BIOS-oppdateringsfilen til.
- 10 Dobbeltklikk på ikonet for BIOS-oppdateringsfilen på skrivebordet, og følg veiledningen på skjermen.